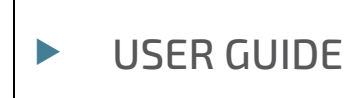

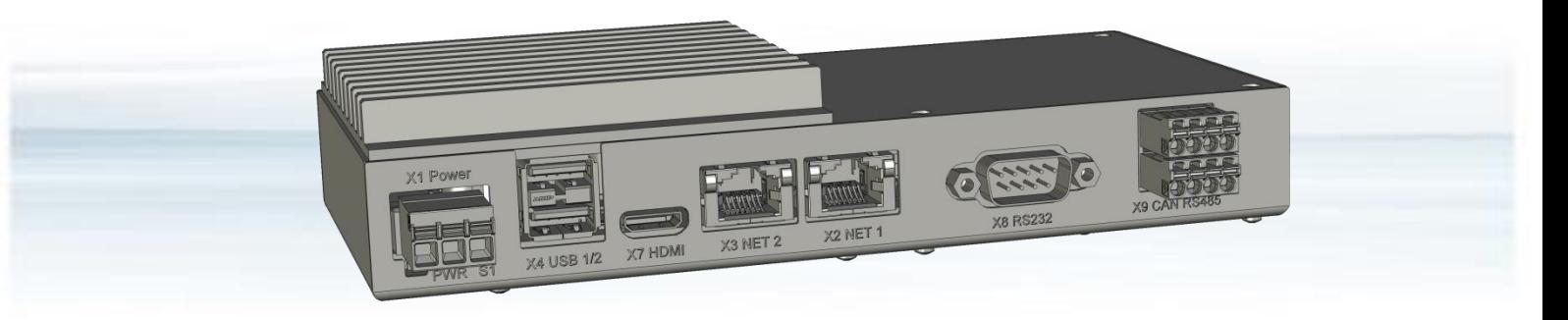

# Control Units CU 5x-2xxx

Doc. Rev. 1.A Doc. ID: 90216 (EN)

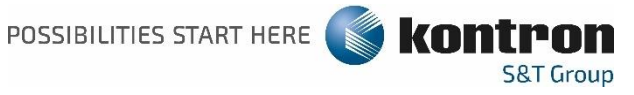

This page has been intentionally left blank.

# ▶ CONTROL UNITS CU 5X-2XXX - USER GUIDE

# Disclaimer

Kontron would like to point out that the information contained in this user guide may be subject to alteration, particularly as a result of the constant upgrading of Kontron products. This document does not entail any guarantee on the part of Kontron with respect to technical processes described in the user guide or any product characteristics set out in the user guide. Kontron assumes no responsibility or liability for the use of the described product(s), conveys no license or title under any patent, copyright or mask work rights to these products and makes no representations or warranties that these products are free from patent, copyright or mask work right infringement unless otherwise specified. Applications that are described in this user guide are for illustration purposes only. Kontron makes no representation or warranty that such application will be suitable for the specified use without further testing or modification. Kontron expressly informs the user that this user guide only contains a general description of processes and instructions which may not be applicable in every individual case. In cases of doubt, please contact Kontron.

This user guide is protected by copyright. All rights are reserved by Kontron. No part of this document may be reproduced, transmitted, transcribed, stored in a retrieval system, or translated into any language or computer language, in any form or by any means (electronic, mechanical, photocopying, recording, or otherwise), without the express written permission of Kontron. Kontron points out that the information contained in this user guide is constantly being updated in line with the technical alterations and improvements made by Kontron to the products and thus this user guide only reflects the technical status of the products by Kontron at the time of publishing.

Brand and product names are trademarks or registered trademarks of their respective owners.

©2020 Kontron S&T AG

Kontron S&T AG Lise-Meitner-Str. 3-5

86156 Augsburg Germany [www.kontron.com](http://www.kontron.com/)

# Intended Use

THIS DEVICE AND ASSOCIATED SOFTWARE ARE NOT DESIGNED, MANUFACTURED OR INTENDED FOR USE OR RESALE FOR THE OPERATION OF NUCLEAR FACILITIES, THE NAVIGATION, CONTROL OR COMMUNICATION SYSTEMS FOR AIRCRAFT OR OTHER TRANSPORTATION, AIR TRAFFIC CONTROL, LIFE SUPPORT OR LIFE SUSTAINING APPLICATIONS, WEAPONS SYSTEMS, OR ANY OTHER APPLICATION IN A HAZARDOUS ENVIRONMENT, OR REQUIRING FAIL-SAFE PERFORMANCE, OR IN WHICH THE FAILURE OF PRODUCTS COULD LEAD DIRECTLY TO DEATH, PERSONAL INJURY, OR SEVERE PHYSICAL OR ENVIRONMENTAL DAMAGE (COLLECTIVELY, "HIGH RISK APPLICATIONS").

You understand and agree that your use of Kontron devices as a component in High Risk Applications is entirely at your risk. To minimize the risks associated with your products and applications, you should provide adequate design and operating safeguards. You are solely responsible for compliance with all legal, regulatory, safety, and security related requirements concerning your products. You are responsible to ensure that your systems (and any Kontron hardware or software components incorporated in your systems) meet all applicable requirements. Unless otherwise stated in the product documentation, the Kontron device is not provided with error-tolerance capabilities and cannot therefore be deemed as being engineered, manufactured or setup to be compliant for implementation or for resale as device in High Risk Applications. All application and safety related information in this document (including application descriptions, suggested safety measures, suggested Kontron products, and other materials) is provided for reference only.

# Revision History

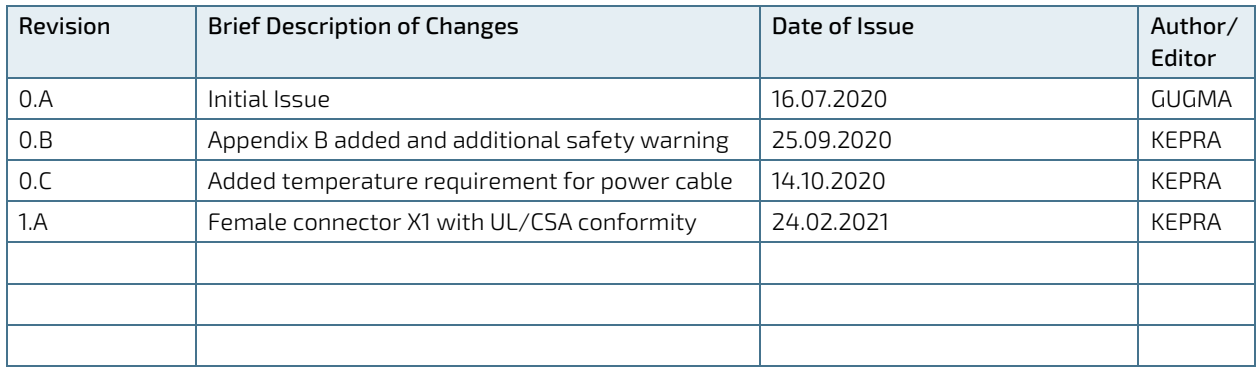

# Terms and Conditions

Kontron warrants products in accordance with defined regional warranty periods. For more information about warranty compliance and conformity, and the warranty period in your region, visit [http://www.kontron.com/terms](http://www.kontron.com/terms-and-conditions)[and-conditions.](http://www.kontron.com/terms-and-conditions)

Kontron sells products worldwide and declares regional General Terms & Conditions of Sale, and Purchase Order Terms & Conditions. Visit [http://www.kontron.com/terms-and-conditions.](http://www.kontron.com/terms-and-conditions)

For contact information, refer to the corporate offices contact information on the last page of this user guide or visit our website [CONTACT US.](http://www.kontron.com/about-kontron/company-overview/contact-us)

# Customer Support

Find Kontron contacts by visiting: [http://www.kontron.com/support.](http://www.kontron.com/support)

# Customer Service

As a trusted technology innovator and global solutions provider, Kontron extends its embedded market strengths into a services portfolio allowing companies to break the barriers of traditional product lifecycles. Proven product expertise coupled with collaborative and highly-experienced support enables Kontron to provide exceptional peace of mind to build and maintain successful products.

For more details on Kontron's service offerings such as: enhanced repair services, extended warranty, Kontron training academy, and more visit [http://www.kontron.com/support-and-services/services.](http://www.kontron.com/support-and-services/services)

# Customer Comments

If you have any difficulties using this user guide, discover an error, or just want to provide some feedback, contact Kontron [support.](http://www.kontron.com/support) Detail any errors you find. We will correct the errors or problems as soon as possible and post the revised user guide on our website.

# <span id="page-5-0"></span>Symbols

I

The following symbols may be used in this user guide

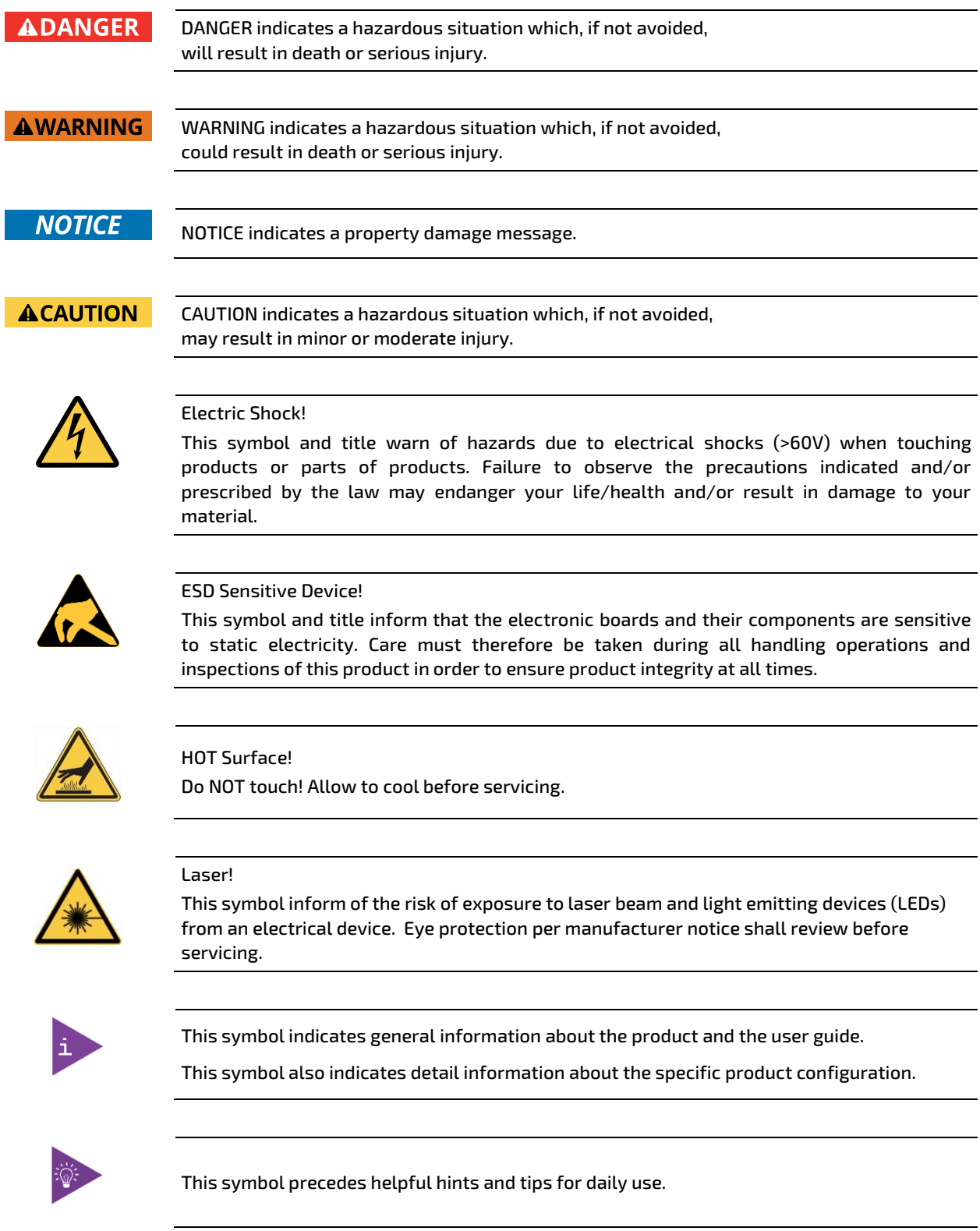

# <span id="page-6-0"></span>For Your Safety

Your new Kontron product was developed and tested carefully to provide all features necessary to ensure its compliance with electrical safety requirements. It was also designed for a long fault-free life. However, the life expectancy of your product can be drastically reduced by improper treatment during unpacking and installation. Therefore, in the interest of your own safety and of the correct operation of your new Kontron product, you are requested to conform to the following guidelines.

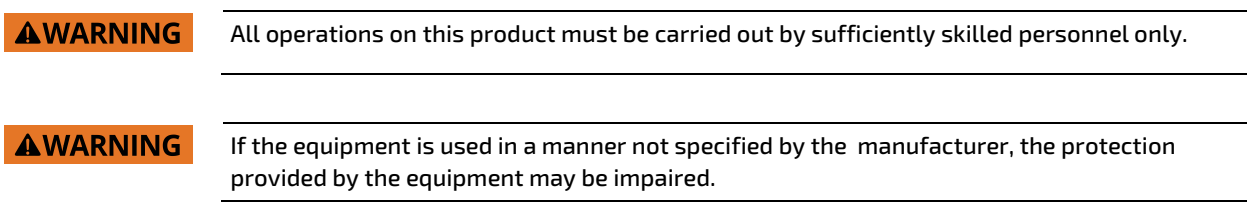

#### Safety instructions for mains-operated devices

As a precaution and in case of danger, the power connector must be easily accessible. The power connector is the product's main disconnect device.

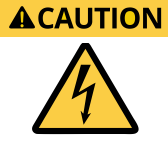

#### Electric Shock!

Before installing a non-hot-swappable Kontron product into a system always ensure that your mains power is switched off. Serious electrical shock hazards can exist during all installation, repair, and maintenance operations on this product. Therefore, always unplug the power cable and any other cables which provide external voltages before performing any work on this product.

Earth ground connection to a central grounding point shall remain connected. The earth ground cable shall be the last cable to be disconnected or the first cable to be connected when performing installation or removal procedures on this product.

#### Special Handling and Unpacking Instruction

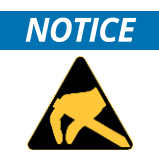

#### ESD Sensitive Device!

Electronic boards and their components are sensitive to static electricity. Therefore, care must be taken during all handling operations and inspections of this product, in order to ensure product integrity at all times.

Do not handle this product out of its protective enclosure while it is not used for operational purposes unless it is otherwise protected.

Whenever possible, unpack or pack this product only at EOS/ESD safe work stations. Where a safe work station is not guaranteed, it is important for the user to be electrically discharged before touching the product with his/her hands or tools. This is most easily done by touching a metal part of your system housing.

If the product contains batteries for RTC or memory backup, ensure that the product is not placed on conductive surfaces, including anti-static plastics or sponges. They can cause short circuits and damage the batteries or conductive circuits on the product.

## Lithium Battery Precautions

If your product is equipped with a lithium battery, take the following precautions when replacing the battery.

#### **ACAUTION** Danger of explosion if the battery is replaced incorrectly.

- Replace only with same or equivalent battery type recommended by the manufacturer.
- Dispose of used batteries according to the manufacturer's instructions.

# <span id="page-7-0"></span>General Instructions on Usage

In order to maintain Kontron's product warranty, this product must not be altered or modified in any way. Changes or modifications to the product, that are not explicitly approved by Kontron and described in this user guide or received from Kontron Support as a special handling instruction, will void your warranty.

This product should only be installed in or connected to systems that fulfill all necessary technical and specific environmental requirements. This also applies to the operational temperature range of the specific board version that must not be exceeded. If batteries are present, their temperature restrictions must be taken into account.

In performing all necessary installation and application operations, only follow the instructions supplied by the present user guide.

Keep all the original packaging material for future storage or warranty shipments. If it is necessary to store or ship the product then re-pack it in the same manner as it was delivered.

Special care is necessary when handling or unpacking the product. See Special Handling and Unpacking Instruction.

# Quality and Environmental Management

Kontron aims to deliver reliable high-end products designed and built for quality, and aims to complying with environmental laws, regulations, and other environmentally oriented requirements. For more information regarding Kontron's quality and environmental responsibilities, visit [http://www.kontron.com/about-kontron/corporate](http://www.kontron.com/about-kontron/corporate-responsibility/quality-management)[responsibility/quality-management.](http://www.kontron.com/about-kontron/corporate-responsibility/quality-management)

#### Disposal and Recycling

Kontron's products are manufactured to satisfy environmental protection requirements where possible. Many of the components used are capable of being recycled. Final disposal of this product after its service life must be accomplished in accordance with applicable country, state, or local laws or regulations.

#### WEEE Compliance

The Waste Electrical and Electronic Equipment (WEEE) Directive aims to:

- Reduce waste arising from electrical and electronic equipment (EEE)
- Make producers of EEE responsible for the environmental impact of their products, especially when the product become waste
- Encourage separate collection and subsequent treatment, reuse, recovery, recycling and sound environmental disposal of EEE
- Improve the environmental performance of all those involved during the lifecycle of EEE

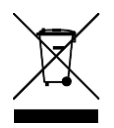

Environmental protection is a high priority with Kontron. Kontron follows the WEEE directive You are encouraged to return our products for proper disposal.

# **Table of Contents**

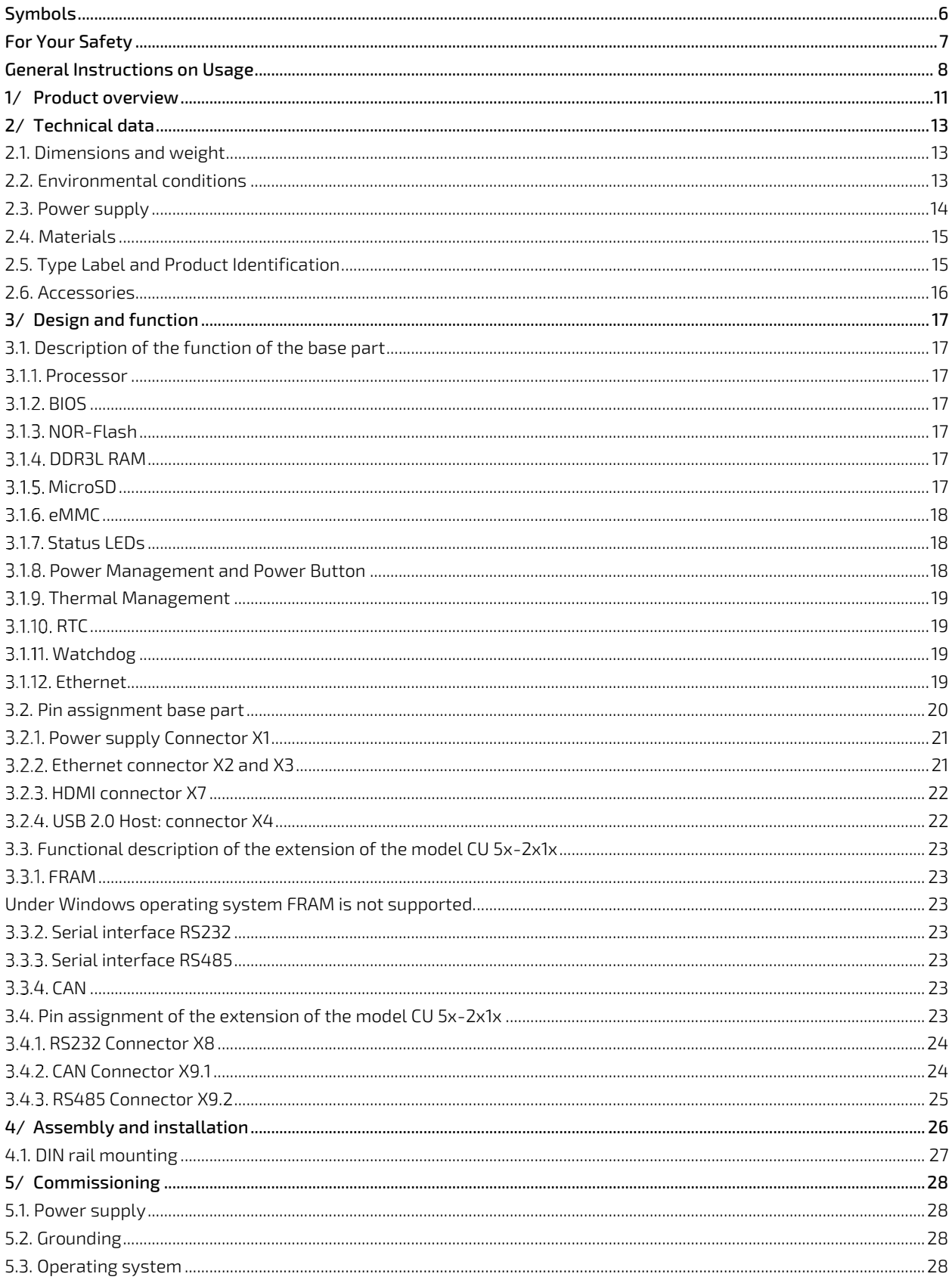

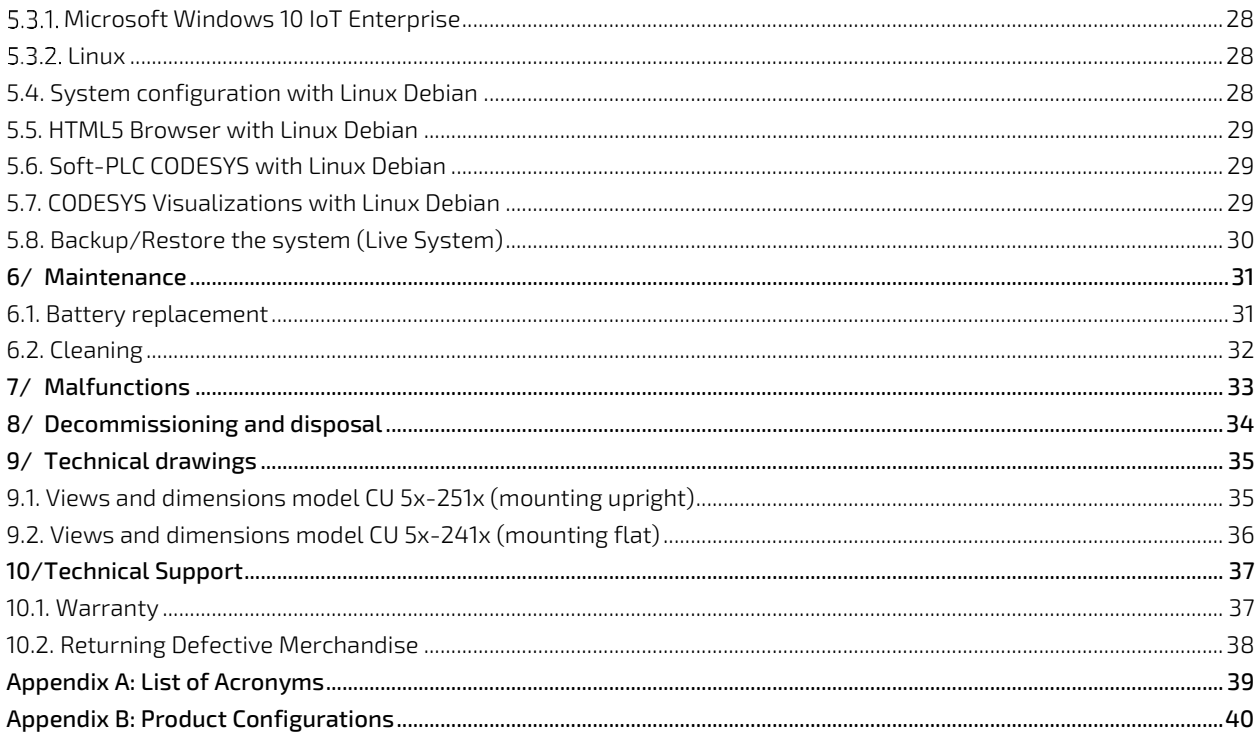

# **List of Tables**

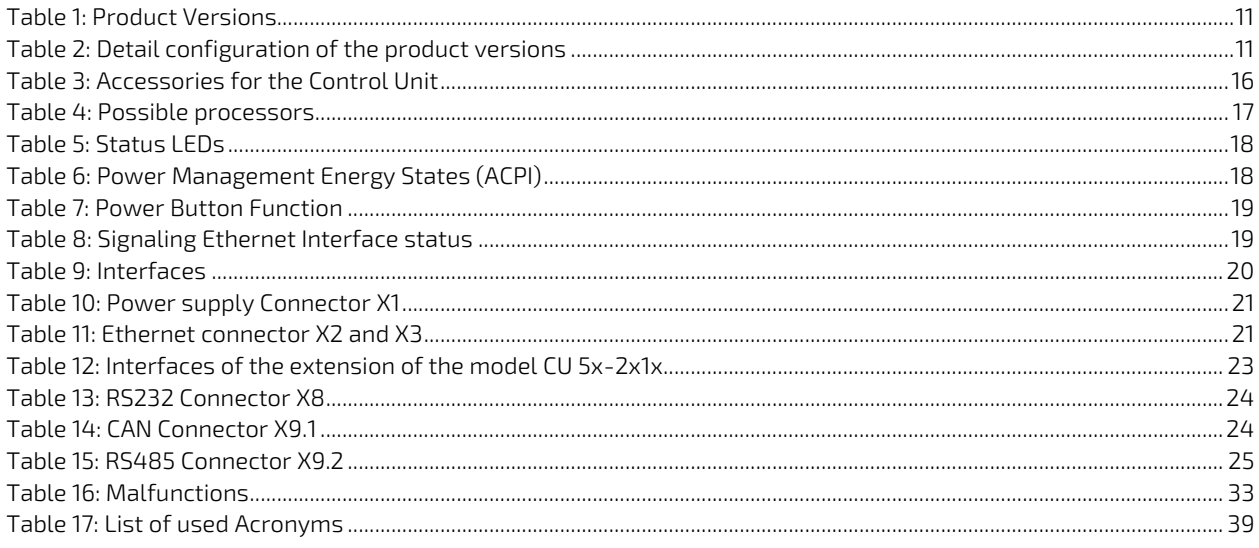

# List of Figures

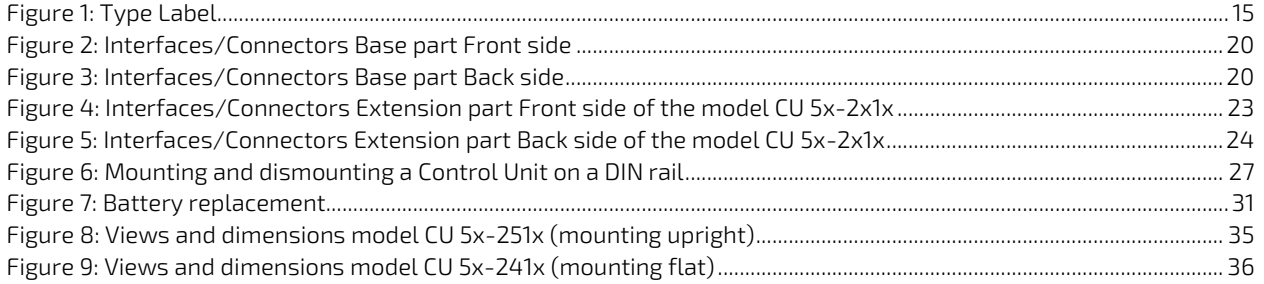

# <span id="page-10-0"></span>1/ Product overview

The Control Units CU 5x-2xxx modules were designed for industrial use and for very long availability. The control units are extremely flexible and can be optimally adapted to the respective requirements due to the factory expansion capability with an interface module, the single to quad-core variants and variable memory configurations.

In addition to the continuously expanding portfolio of standard expansion modules, it is also possible to expand the system cost-effectively with a customer-specific or newly developed module.

They are available with WIN10IoT or Linux with optional soft PLC CODESYS.

The manual applies to the product platform "Control Unit CU" which, as mentioned above, is available in various versions is available. The product key 5x-2xxx-xxxxx determines the respective version. For details on the product key see Appendix B.

The product versions in [Table 1](#page-10-1) are available as standard products. Other versions are available on request (subject to minimum order quantity). For further information please contact our sales department.

#### <span id="page-10-1"></span>Table 1: Product Versions

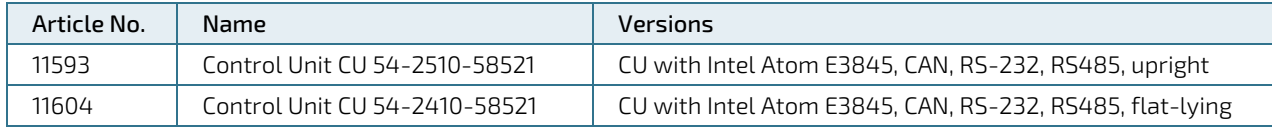

#### <span id="page-10-2"></span>Table 2: Detail configuration of the product versions

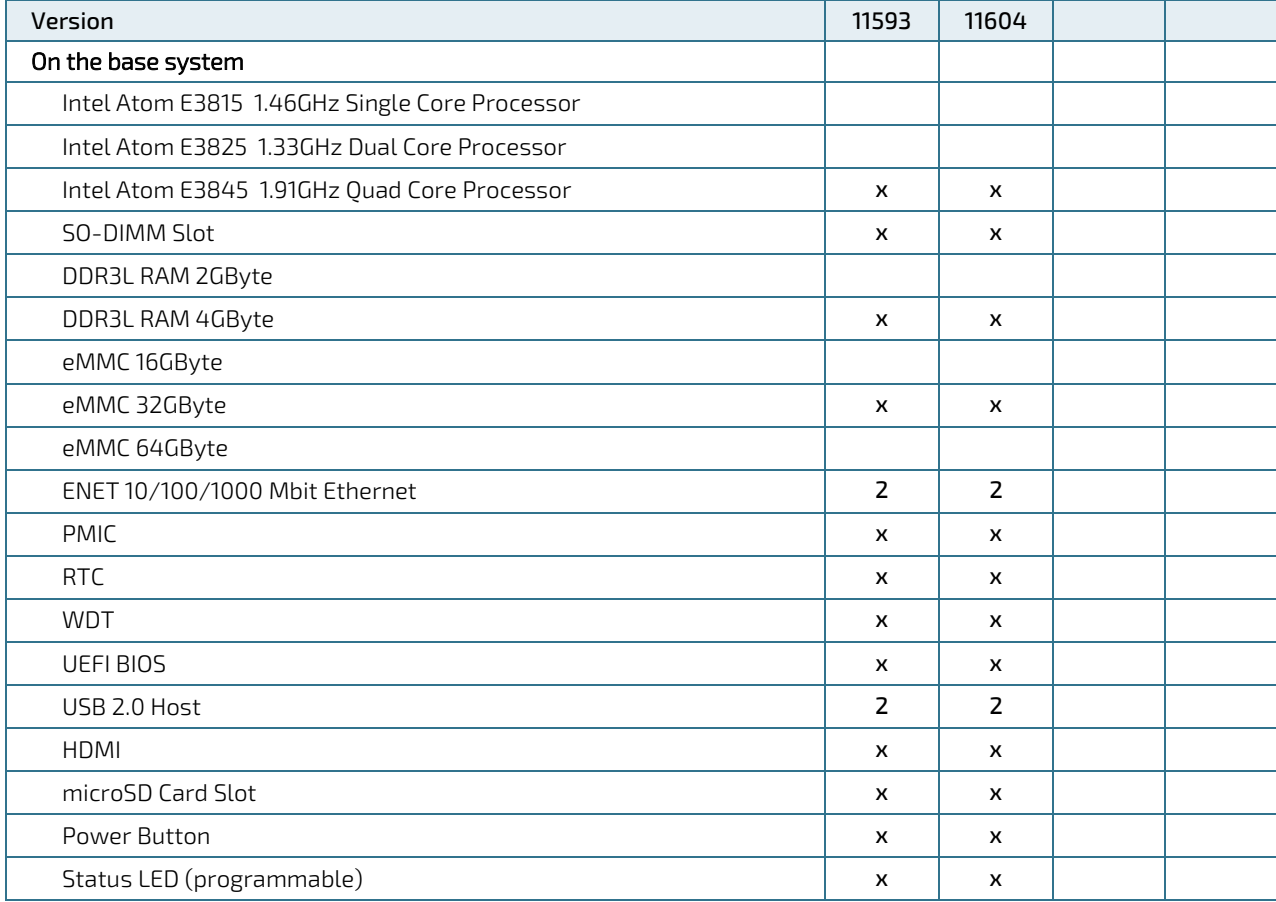

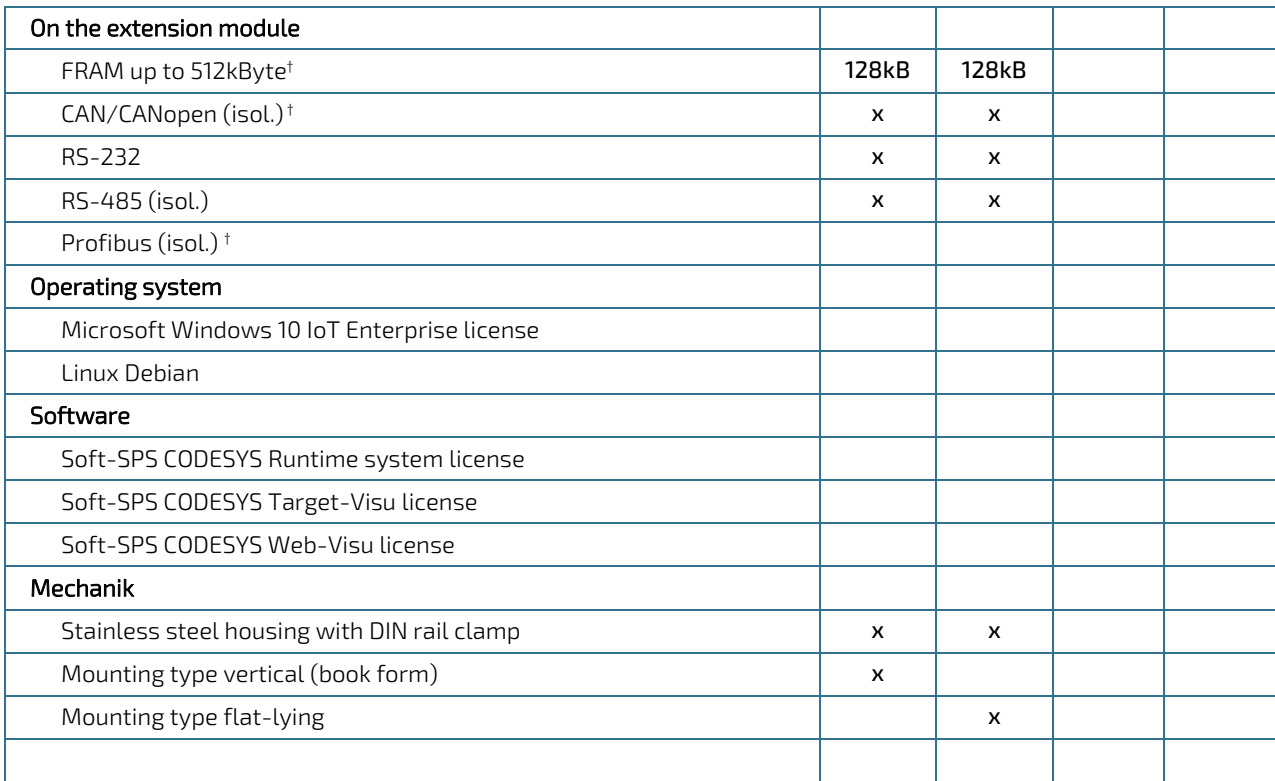

†: only supported with Linux.

# <span id="page-12-0"></span>2/ Technical data

Depending on the version und geographical region, the Control Unit can have the following properties (existing versions see Fehler! Verweisquelle konnte nicht gefunden werden[.Product overview\)](#page-10-0):

- Intel Atom E38xx processor of your choice:
	- E3815 with 1.46GHz Single-Core x86 processor
	- E3825 with 1.33GHz Dual-Core x86 processor
	- E3845 with 1.91GHz Ouad-Core x86 processor
- **D** up to 128 GByte eMMC Flash memory
- **DECISION CONTROL** Up to 8 GByte DDR3 RAM
- static memory (NV RAM) FRAM up to 512 kByte
- Slot for microSD FlashCards up to SDXC format
- up to two independent Gigabit Ethernet interfaces on RJ45 (8P8C) connectors
- **Lackson** up to two USB Host interfaces on 4-pol. USB plug type A
- **Cone HDMI on HDMImini connector**
- one serial COM interfaces RS232 on 9-pin DSUB connector
- one serial RS485 interface, galv. insulated on 4-pin Phoenix connector
- one CANopen/Basic-CAN interface, galv. insulated on 4-pin Phoenix connector
- battery-supported, processor-independent real-time clock (RTC)
- **Processor-independent Watchdog Timer**
- **Power Button**
- **1x programmable status LED**
- ▶ Power supply 24 VDC ±20%, on 3-pin. Phoenix connector
- **DIN** rail mounting

#### <span id="page-12-1"></span>2.1. Dimensions and weight

External dimensions:  $W \setminus H \setminus D$ : 38.2 x 185.6 x 92 mm (without plugs/rail clamps)

Weight: 660 g

#### <span id="page-12-2"></span>2.2. Environmental conditions

List of permissible ambient conditions for the operation of the product.

Ambient temperature operation: 0 … +55 °C

Ambient temperature storage: -20 … +70 °C

Humidity: 10 - 90 % (non-condensing)

Pollution degree 2 acc. IEC 61010-1

Operating Altitude: max. 3000m above sea level

Atmosphere: free of corrosive or explosive gases

Protection class acc. IEC60529: IP20

EMC with correct wiring and shielding of the interfaces:

- according to EN 61000-6-2 Immunity (Industrial sector)
- according to EN 61000-6-4 Emission (Industrial sector)

#### **AWARNING**

This device is intended exclusively for use in industrial environments. In domestic environments this device may cause radio interference. In this case the user must take appropriate measures.

#### **ADANGER**

No use in potentially explosive areas! Use in hazardous areas can result in death, serious injury or considerable damage to property.

The device is not designed for use in hazardous areas and does not have the appropriate approvals.

#### <span id="page-13-0"></span>2.3. Power supply

Supply voltage: +24 VDC ±20 % Current consumption: 0.15 A – 1.25 A Power consumption<sup>1</sup>: 3.6 W – 30 W Internal fusing: 2A melting fuse External fusing with max.40A fuse required On primary side overvoltage category II max. 300V

Recommended design of the power supply unit: Voltage/ output power: 24 VDC / min. 30 W

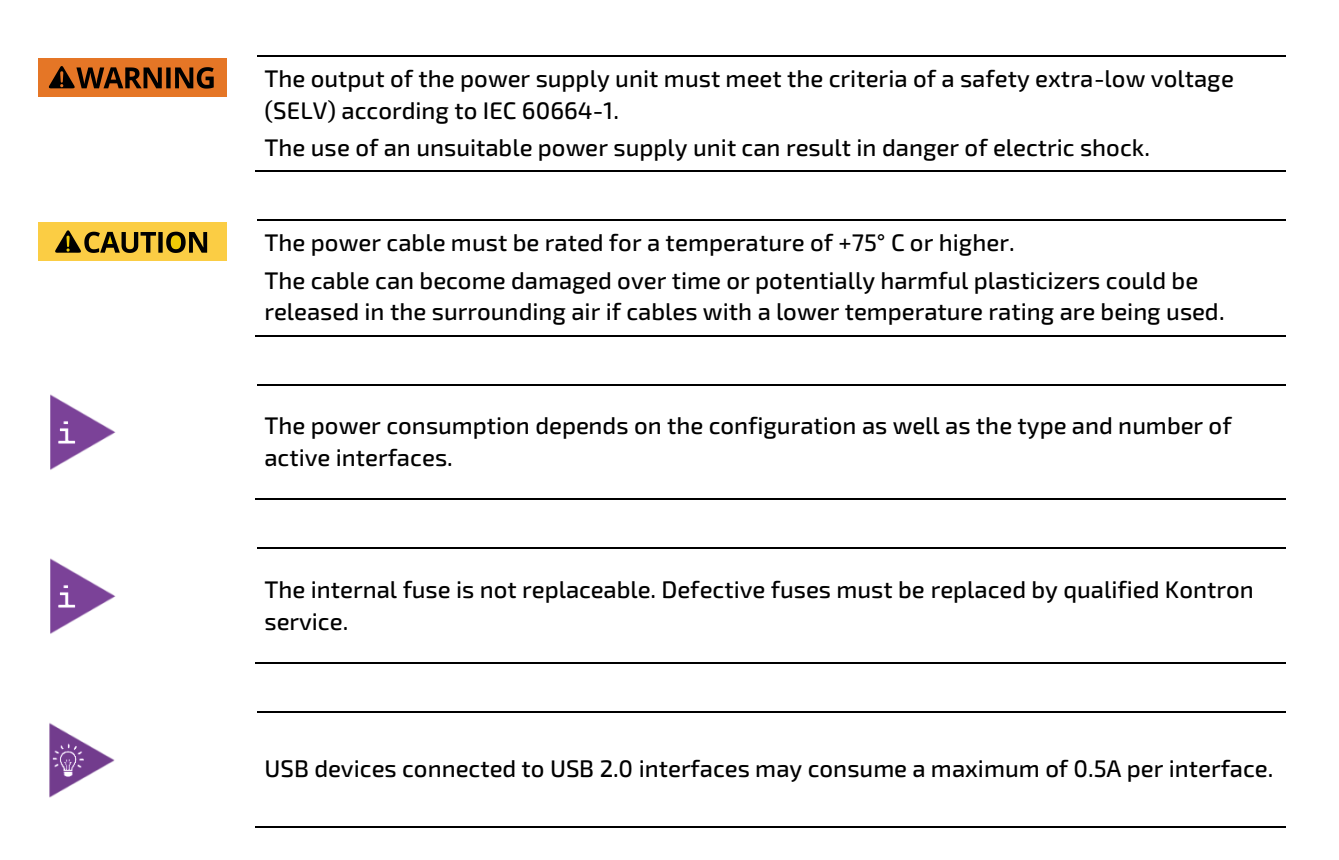

<sup>1</sup>depending on processor load and interface activity

#### <span id="page-14-0"></span>2.4. Materials

The following materials are used for the housing of the Control Unit:

Housing: stainless steel

Heat sink: aluminum

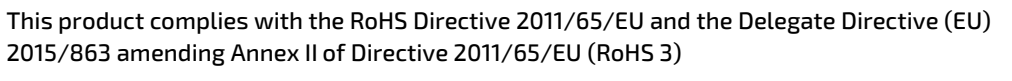

With regard to the REACH regulation or conflict minerals, please refer to the information on our website at:

[https://www.kontron.de/ueber-uns/corporate-responsibility/material-declaration/reach](https://www.kontron.de/ueber-uns/corporate-responsibility/material-declaration/reach-customer-information)[customer-information](https://www.kontron.de/ueber-uns/corporate-responsibility/material-declaration/reach-customer-information)

## <span id="page-14-1"></span>2.5. Type Label and Product Identification

The type plate is located on the top side next to the heat sink of the Control Unit.

#### <span id="page-14-2"></span>Figure 1: Type Label

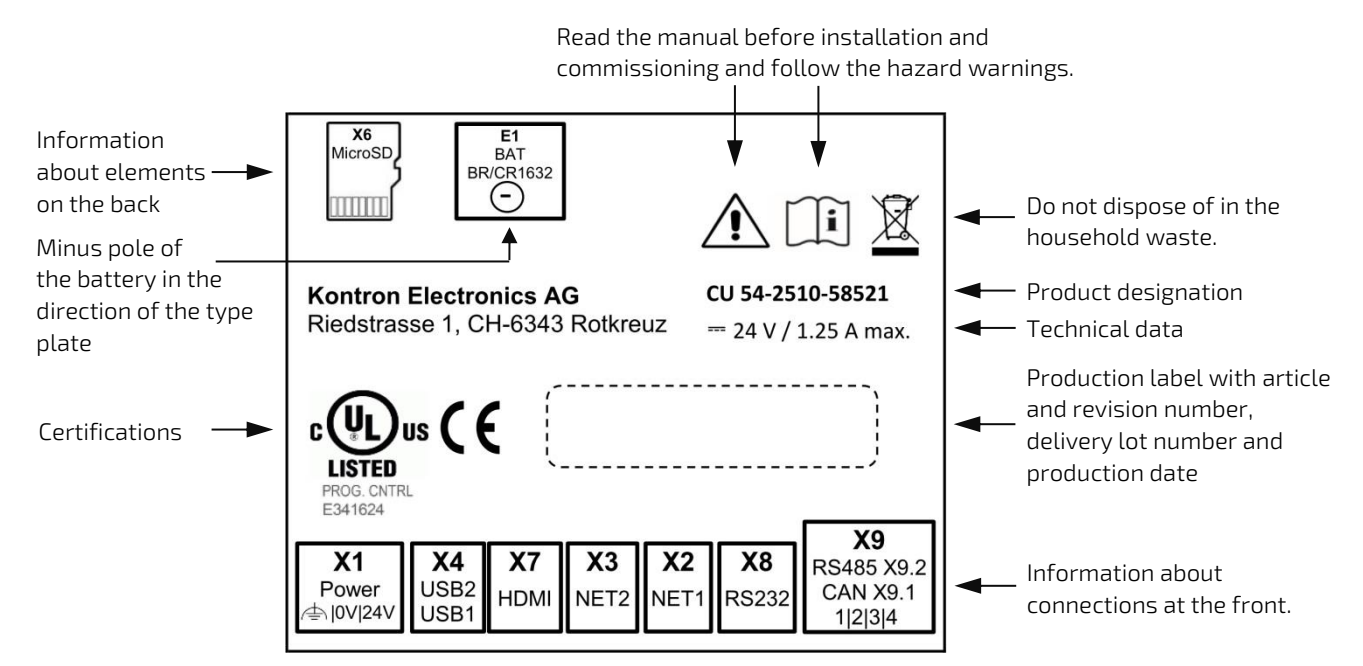

## <span id="page-15-0"></span>2.6. Accessories

#### <span id="page-15-1"></span>Table 3: Accessories for the Control Unit

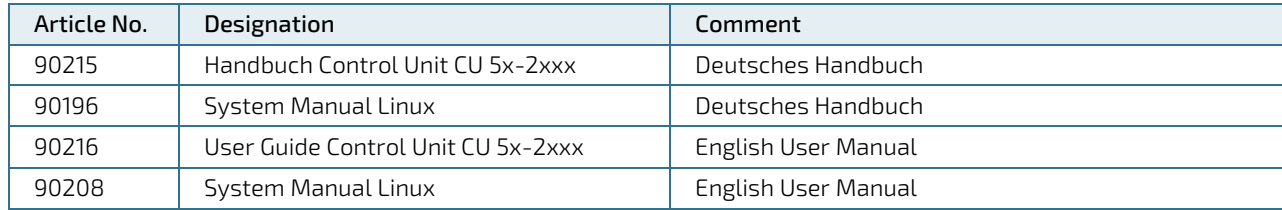

# <span id="page-16-0"></span>3/ Design and function

## <span id="page-16-1"></span>3.1. Description of the function of the base part

#### <span id="page-16-2"></span>3.1.1. Processor

Depending on the version, the Control Unit is equipped with one of the following Intel® Atom™ processors:

#### <span id="page-16-7"></span>Table 4: Possible processors

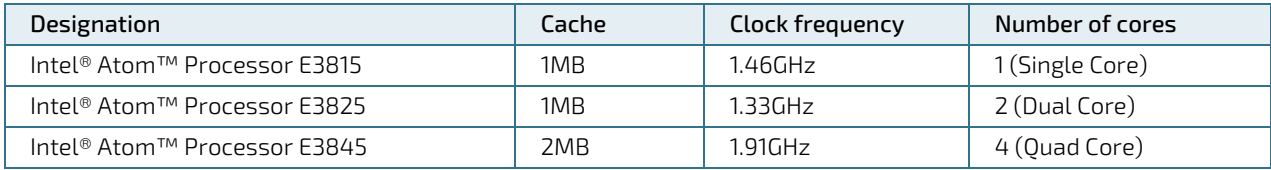

# <span id="page-16-3"></span>3.1.2. BIOS

The BIOS controls the following functionalities among others:

- Phoenix Technologies SecureCore Technology for the E38xx platform
- ▶ UEFI BIOS for 32- and 64-Bit Operating systems
- **UEFI/Legacy Boot Option**
- Booting from USB, LAN, SD and eMMC
- $\blacktriangleright$  Virtualization (Intel VT-x)
- **Built-in UEFI Shell**
- **BIOS Password**
- Execute Disable (XD)
- **USB** Support
- **Fast Boot**

## <span id="page-16-4"></span>3.1.3. NOR-Flash

The NOR flash memory installed on the Control Unit serves as BIOS memory. Its storage capacity is 64Mb.

## <span id="page-16-5"></span>3.1.4. DDR3L RAM

DDR3L-RAM is used as working memory.

The CPU module provides a SO-DIMM-204 slot. The total memory capacity is minimum 1GByte up to maximum 4GByte for single-core processors and maximum 8GB for multi-core processors. For North America the maximum memory capacity is either 2GByte or 4GByte for all processor types. The assembly is done in the factory.

## <span id="page-16-6"></span>3.1.5. MicroSD

The microSD card slot X14 integrated on the base module allows the use of SD cards up to SDXC format. The 4-bit wide SDIO interface is routed directly from the processor to the microSD slot.

Supported UHS-I Modes: HS, DDR50, SDR12, SDR25

Modes: 1 bit, 4 bit

Maximum data rate: 400Mbit/s (in 4 bit Mode)

The microSD card must be inserted with the contacts facing the heat sink.

#### **NOTICE**

MicroSD cards available in consumer electronics stores are generally not designed or suitable for industrial applications. A lifetime in terms of write/erase cycles is often not specified for these cards and is in the range of a few hundred cycles.

When purchasing microSD cards, make sure that the card is suitable for the application and environmental conditions. Unexpected data loss or device failure can result when using unsuitable microSD cards.

Kontron recommends microSD cards from swissbit®.

## <span id="page-17-0"></span>3.1.6. eMMC

The bootable eMMC (JEDEC 5.0) built into the Control Unit serves as operating system and program memory. Depending on the version and geographical region, the storage capacity is 4GB, 8GB, 16GB, 32GB, 64GB or 128GB.

## <span id="page-17-1"></span>Status LEDs

There are two status LEDs next to the X1 Power connector.

#### <span id="page-17-3"></span>Table 5: Status LEDs

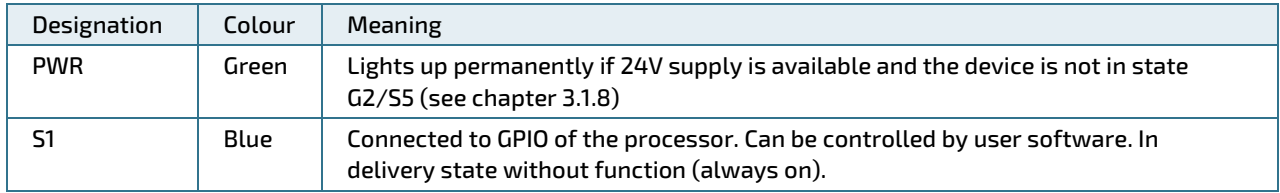

#### <span id="page-17-2"></span>3.1.8. Power Management and Power Button

The Power Button is located below the power connector X1 next to the PWR status LED.

The Control Unit supports the following power states of the Intel processor:

<span id="page-17-4"></span>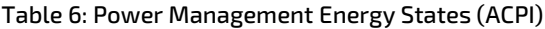

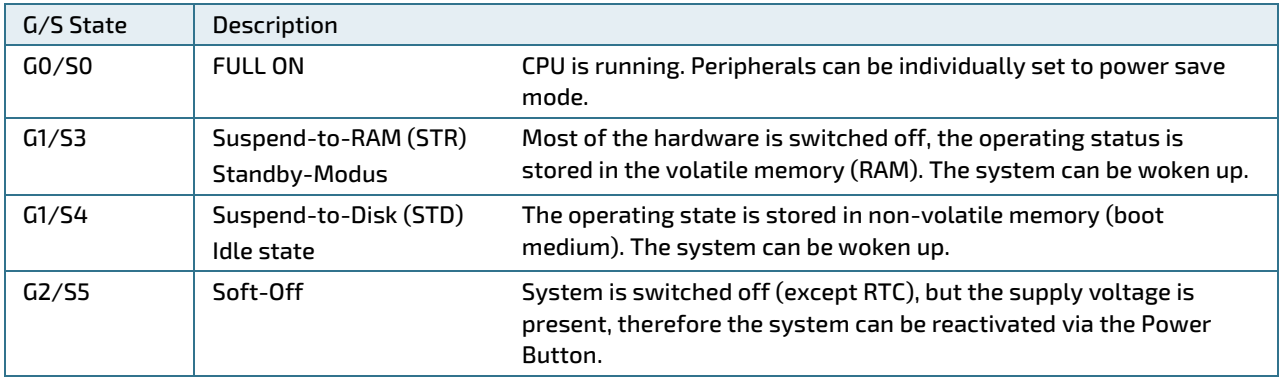

#### <span id="page-18-4"></span>Table 7: Power Button Function

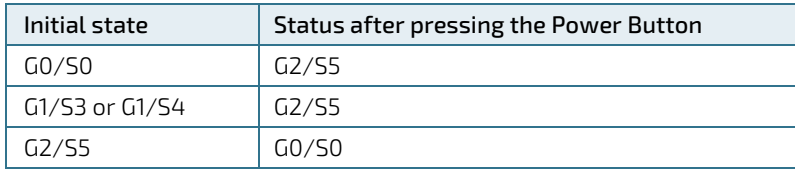

The Power Button must be held down for at least 0.5s.

The function of the Power Buttons can be changed in the Control Panel under Windows (e.g. target state G1 instead of G2 from G0).

If the Power Button is held down for more than 4 seconds, the Control Unit goes into state G2/S5, independent of the configuration and processor state.

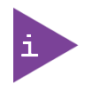

The setting in the BIOS under Advanced -> Miscellaneous Configuration -> "State after G3" has no effect due to the specific hardware of the control unit. From state G3 (disconnected from power supply) the device will always start automatically and go to state G0/S0.

#### <span id="page-18-0"></span>3.1.9. Thermal Management

The internal processor temperature is used to throttle the clock rate and to shut down the operating system in case of overtemperature.

# <span id="page-18-1"></span>3.1.10. RTC

The RTC RX-8564LC from Seiko Epson is used as clock component. In combination with a backup battery, the time continues to run even in case of a power failure. The specified maximum deviation of the frequency corresponds approximately to the deviation of one minute per month. For correct operation, the appropriate driver from Kontron Electronics must be installed.

#### <span id="page-18-2"></span>3.1.11. Watchdog

On the CPU module, the 32-bit binary counter DS1374 from Maxim is used as watchdog. For correct operation, the appropriate driver from Kontron Electronics must be installed.

#### <span id="page-18-3"></span>3.1.12. Ethernet

Two Gigabit Ethernet interfaces are controlled via the PCIe interface of the CPU module. The WGI210 from Intel is used as Ethernet controller.

LEDs signal the respective interface status.

#### <span id="page-18-5"></span>Table 8: Signaling Ethernet Interface status

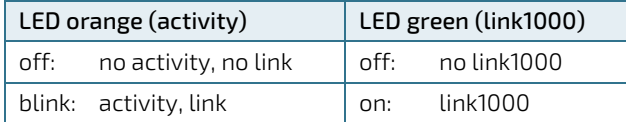

## <span id="page-19-0"></span>3.2. Pin assignment base part

The Control Unit has the following connectors:

#### <span id="page-19-1"></span>Table 9: Interfaces

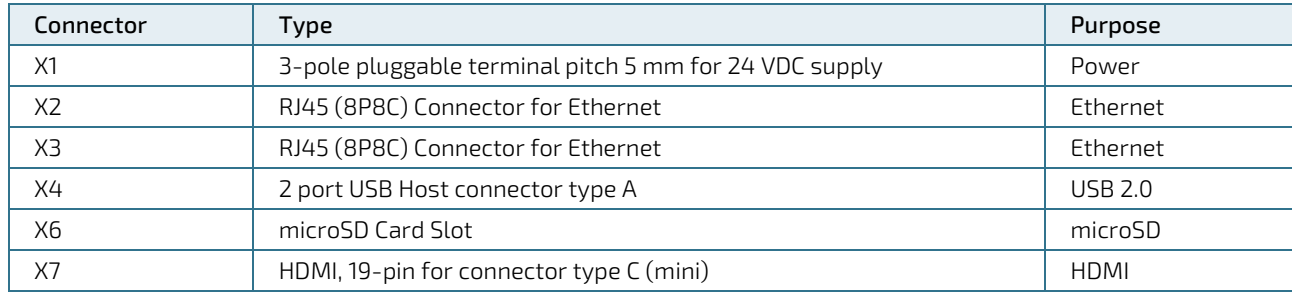

#### <span id="page-19-2"></span>Figure 2: Interfaces/Connectors Base part Front side

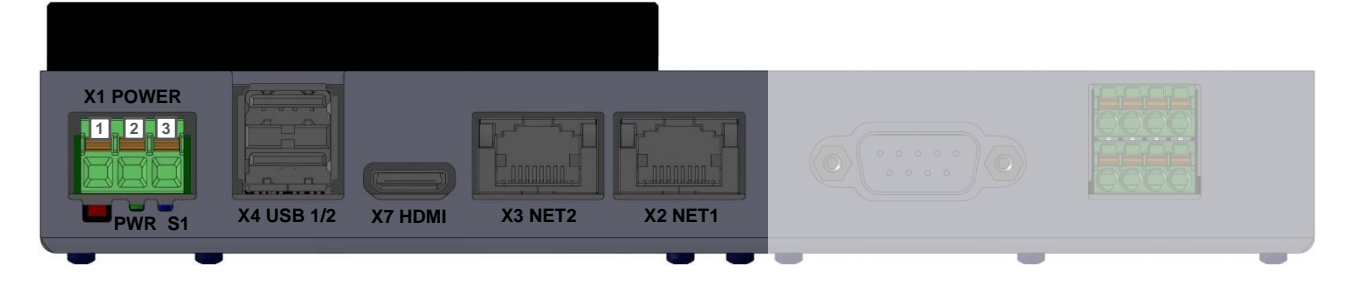

#### <span id="page-19-3"></span>Figure 3: Interfaces/Connectors Base part Back side

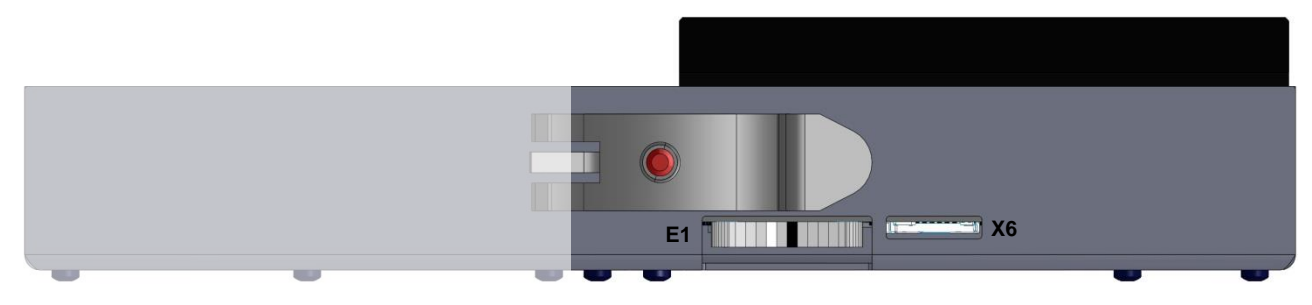

## <span id="page-20-0"></span>3.2.1. Power supply Connector X1

#### <span id="page-20-2"></span>Table 10: Power supply Connector X1

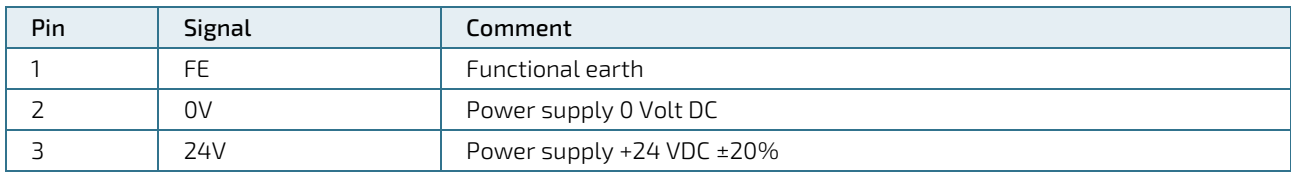

Cable (acc. to chapter [2.2/](#page-12-2) EMC): max. 3 m, unshielded

Connector type: Phoenix MSTBA 2,5/3-G – 1757488

Mating connector: Phoenix FKCN 2.5/ 3-ST-– 1873061 (included in delivery)

Associated permissible cable cross-sections:

- rigid conductor cross-section:  $0,2$  mm<sup>2</sup> ...  $1,5$  mm<sup>2</sup>
- Flexible conductor cross-section:  $0.2$  mm<sup>2</sup> ...  $2.5$  mm<sup>2</sup>
- Conductor cross section AWG / kcmil: 24 … 16
- Conductor cross-section flexible with wire end ferrule: 0,25 mm² ... 1,5 mm²
- Stripping length: 10 mm

**ACAUTION** 

The power cable must be rated for a temperature of +75° C or higher. The cable can become damaged over time or potentially harmful plasticizers could be released in the surrounding air if cables with a lower temperature rating are being used.

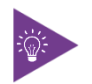

In Europe, the flatter type Phoenix FKCN 2.5/ 3-ST - 1732755 can also be used as a mating connector for X1. However, this type is not permitted in the USA and Canada, since only the Phoenix FKCN 2.5/ 3-ST-5.08 - 1873061 has the UL registration required for this region

#### <span id="page-20-1"></span>Ethernet connector X2 and X3

#### <span id="page-20-3"></span>Table 11: Ethernet connector X2 and X3

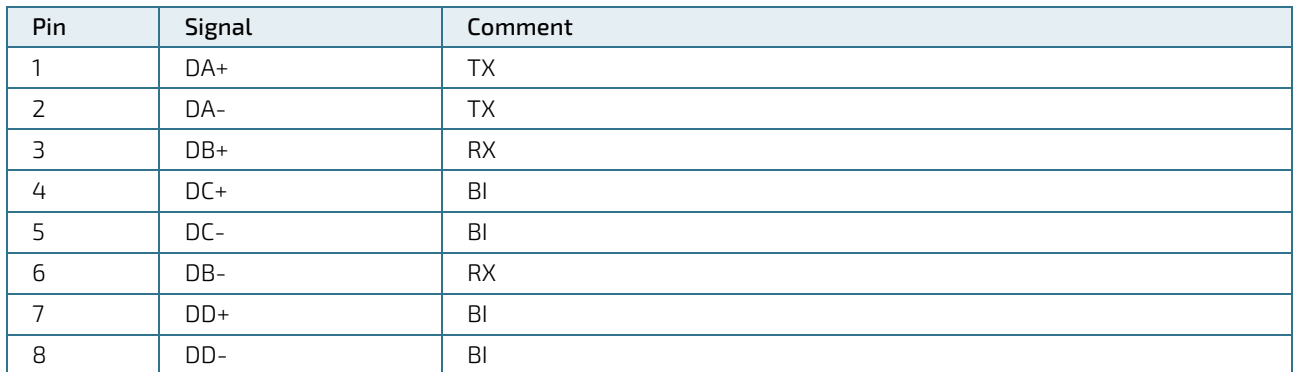

Cable (according to chapter [2.2/](#page-12-2) EMC): smaller 30 m,shielded, min. Cat-5e

#### <span id="page-21-0"></span>3.2.3. HDMI connector X7

The device has a type C HDMI socket (HDMI mini). The DDC data bus is available, CEC is not available.

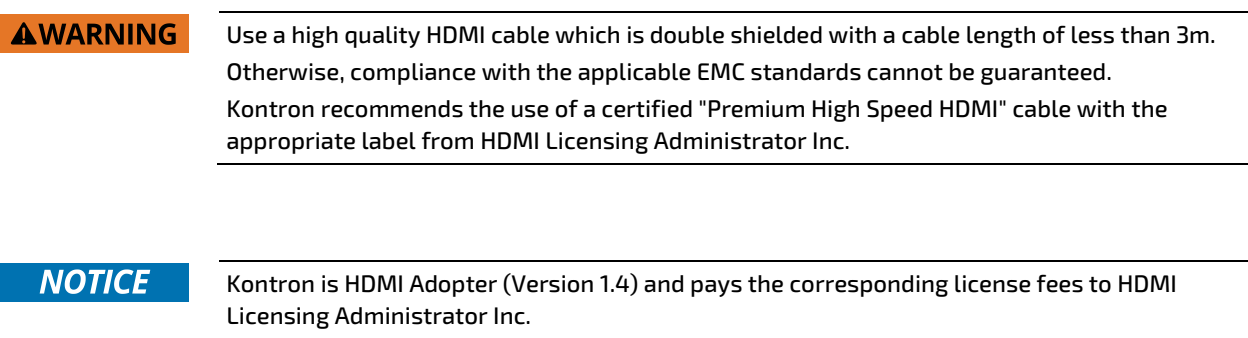

HDCP (High-bandwidth Digital Content Protection) is not supported.

## <span id="page-21-1"></span>USB 2.0 Host: connector X4

The pin assignment corresponds to the USB 2.0 standard, connector type A. The connected USB cable must be shielded and have a cable length of less than 3m.

## <span id="page-22-0"></span>3.3. Functional description of the extension of the model CU 5x-2x1x

#### <span id="page-22-1"></span>3.3.1, FRAM

The Control Unit can be equipped with a FRAM up to 512kByte at the factory. FRAM do not require a power supply for data storage. CAN and FRAM are connected to the SPI and are controlled by CS (Chip Select).

<span id="page-22-2"></span>Under Windows operating system FRAM is not supported.

# <span id="page-22-3"></span>Serial interface RS232

The serial interface provides the signals RxD, TxD, CTS and RTS in RS232 level at connector X8. This interface is not galvanically isolated. The interface is realized with a FTDI FT234XD USB to UART converter.

## <span id="page-22-4"></span>3.3.3. Serial interface RS485

The serial interface, which is connected to UART1 on the processor, provides the signals A and B in RS485 level at connector X9.2. This interface is galvanically isolated. The interface is internally terminated with a terminating resistor (120 Ω).

## <span id="page-22-5"></span>3.3.4 CAN

The electrically isolated interface CAN1 provides the signals CANL and CANH in CAN level. The interface is connected to terminal X9.1. The interface is terminated internally with a terminating resistor (120 Ω).

The maximum baud rate is 1Mbits/s. CAN and FRAM are connected to the SPI and are controlled by CS (Chip Select).

CAN is not supported under Windows operating systems.

#### <span id="page-22-6"></span>3.4. Pin assignment of the extension of the model CU 5x-2x1x

The internal extension of the Control Unit has the following connectors:

#### <span id="page-22-7"></span>Table 12: Interfaces of the extension of the model CU 5x-2x1x

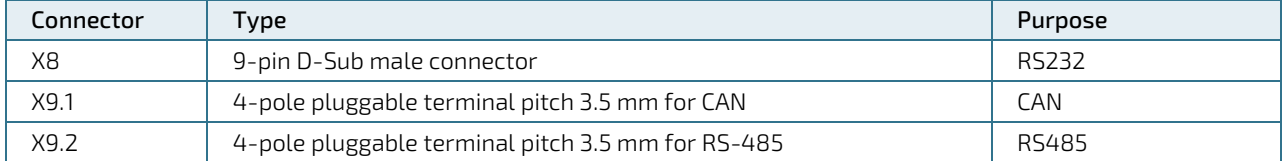

#### <span id="page-22-8"></span>Figure 4: Interfaces/Connectors Extension part Front side of the model CU 5x-2x1x

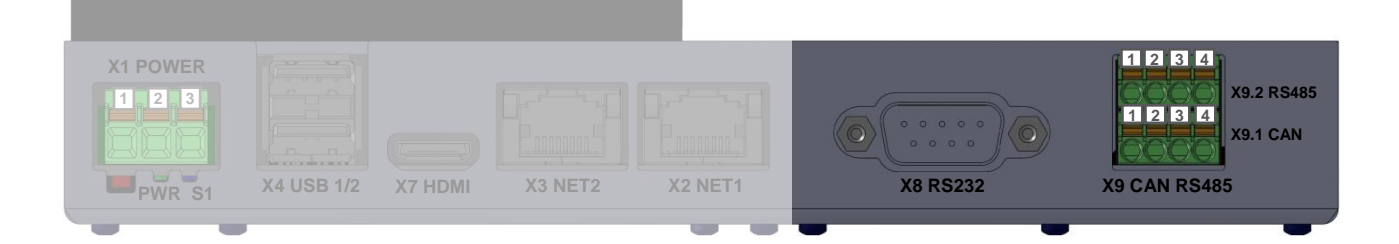

#### <span id="page-23-4"></span>Figure 5: Interfaces/Connectors Extension part Back side of the model CU 5x-2x1x

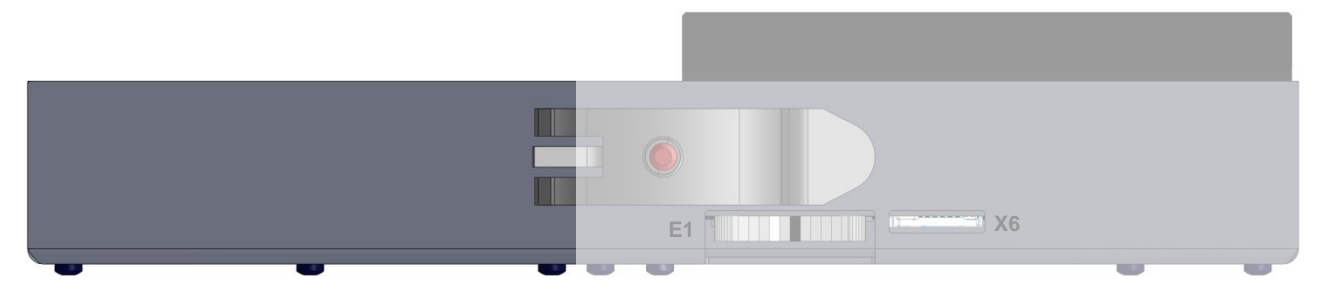

#### <span id="page-23-0"></span>3.4.1, RS232 Connector X8

<span id="page-23-2"></span>Table 13: RS232 Connector X8

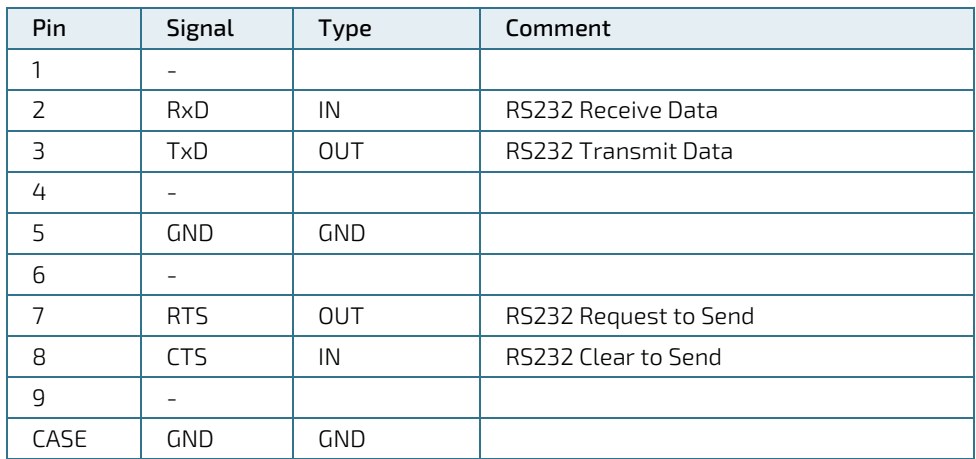

Cable (acc. to chapter [2.2/](#page-12-2) EMC): max. 3 m, shielded

#### <span id="page-23-1"></span>3.4.2. CAN Connector X9.1

#### <span id="page-23-3"></span>Table 14: CAN Connector X9.1

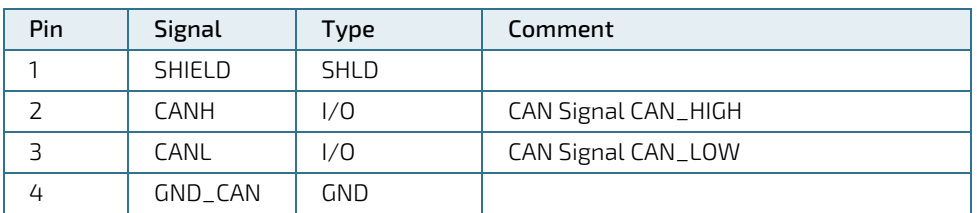

Cable (acc. to chapte[r 2.2/](#page-12-2) EMC): max. 30 m, shielded

Connector Type: Phoenix MCDN 1.5/ 4-G1-3.5 – 1953732

Mating connector: e.g. Phoenix FMC 1.5/ 4-ST-3.5 – 1952283

Associated permissible cable cross-sections:

Conductor cross-section min: 0.2 mm² (corresponds AWG 24)

Conductor cross-section max: 1.5 mm<sup>2</sup> (corresponds AWG 16)<sup>\*</sup>

 $*$ max. conductor cross-section reduced to 0.75 mm<sup>2</sup> for ferrules with plastic ferrule

## <span id="page-24-0"></span>3.4.3, RS485 Connector X9.2

#### <span id="page-24-1"></span>Table 15: RS485 Connector X9.2

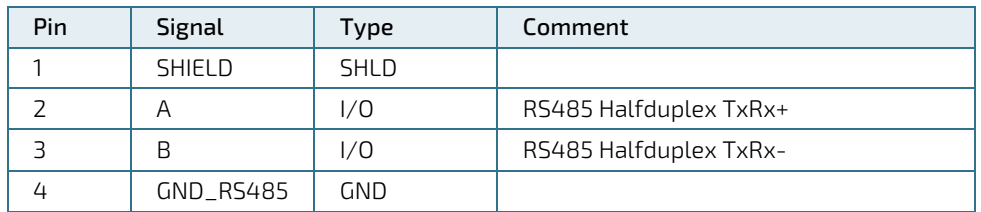

Cable (acc. to chapte[r 2.2/](#page-12-2) EMC): max. 30 m, shielded

Mating connector: e.g. Phoenix FMC 1.5/ 4-ST-3.5 – 1952283

Associated permissible cable cross-sections:

- Conductor cross-section min: 0.2 mm² (corresponds AWG 24)
- Conductor cross-section max: 1.5 mm<sup>2</sup> (corresponds AWG 16)<sup>\*</sup>

 $*$ max. conductor cross-section reduced to 0.75 mm $^2$  for ferrules with plastic ferrule

# <span id="page-25-0"></span>4/Assembly and installation

Prior to commissioning, the temperature of the unit must be adjusted to the room temperature.

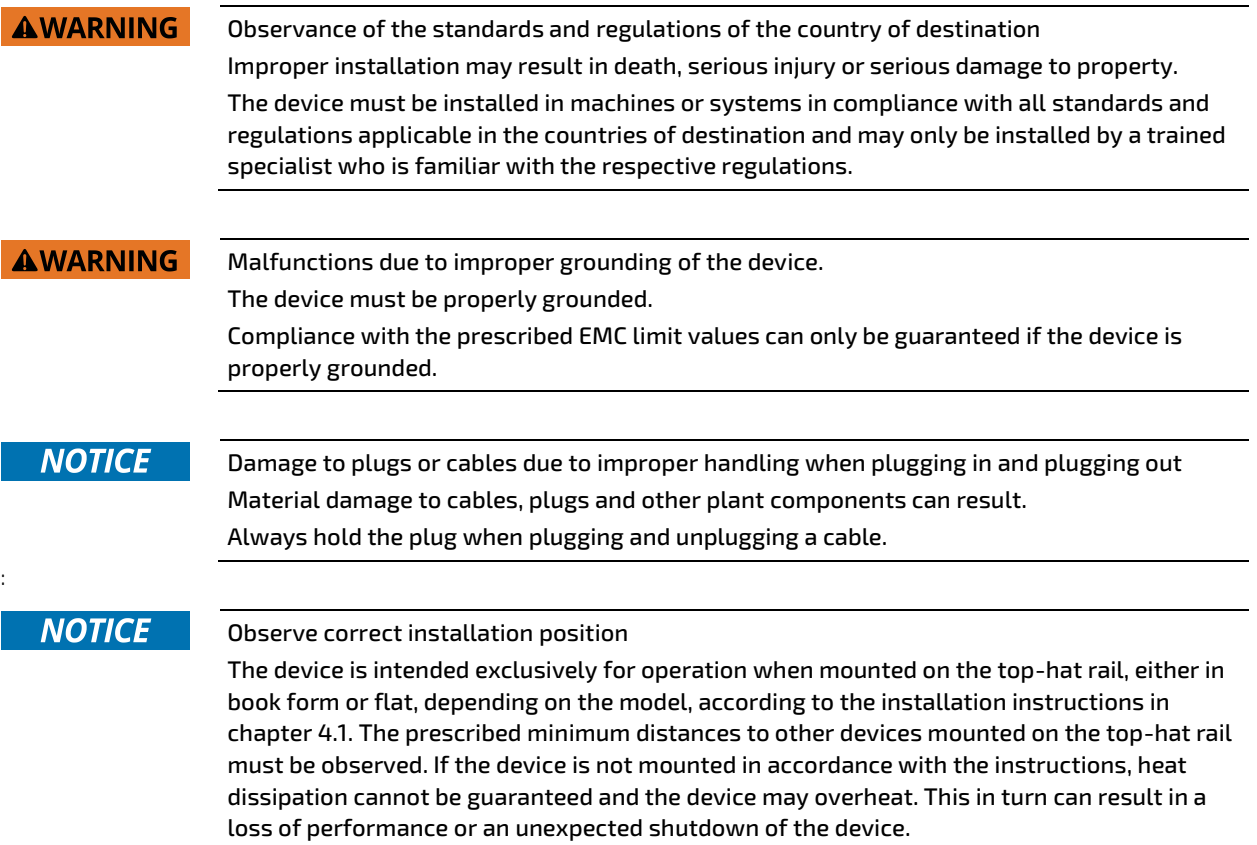

## <span id="page-26-0"></span>4.1. DIN rail mounting

Mounting or dismounting on the DIN rail is done as described in Figure 6. A minimum distance of 10 cm must be maintained to other devices or objects on the DIN rail on both sides. If necessary, the distance must be increased if the installation regulations of the neighboring device require a greater distance.

<span id="page-26-1"></span>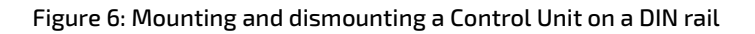

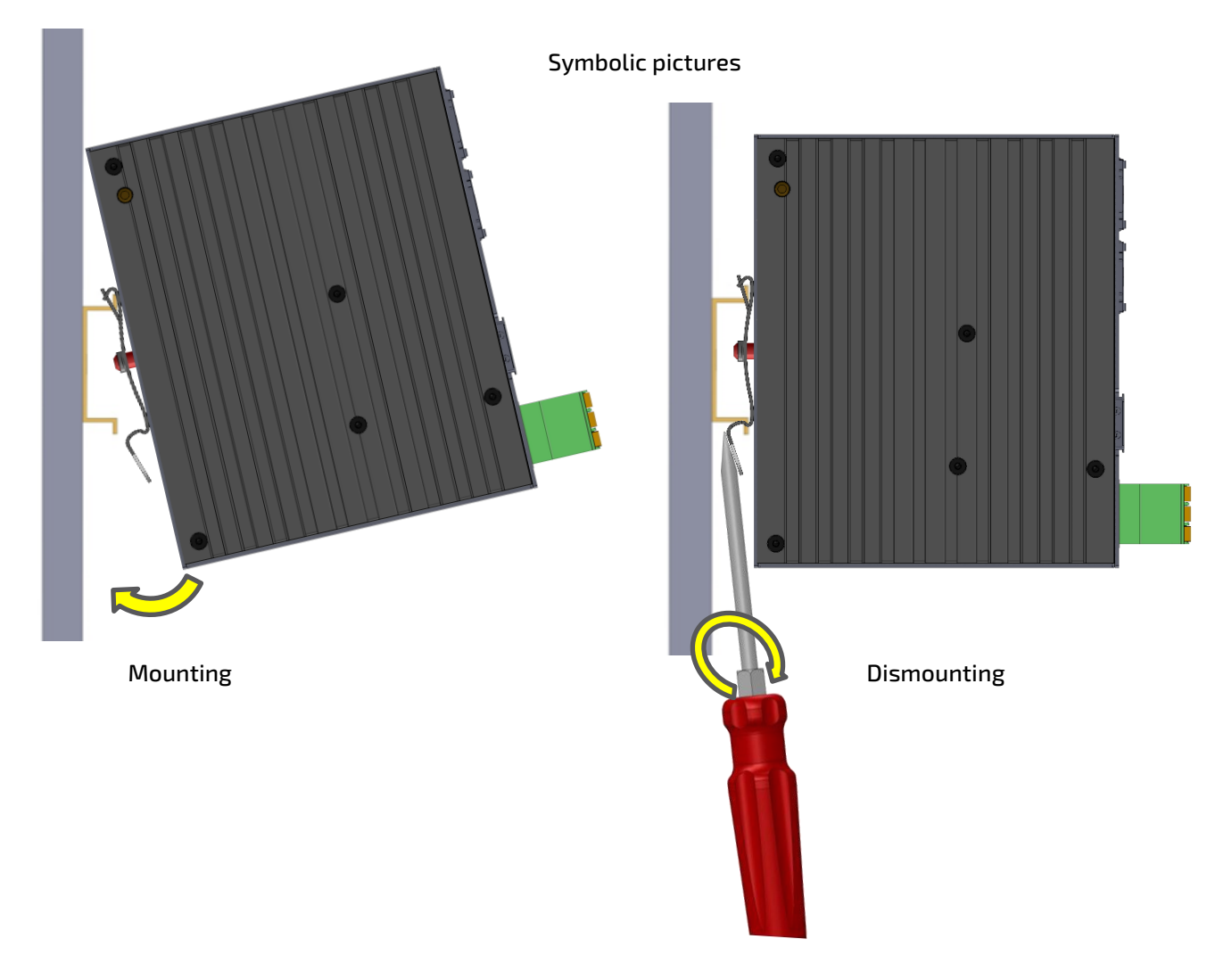

# <span id="page-27-0"></span>5/ Commissioning

#### <span id="page-27-1"></span>5.1. Power supply

The device is operated with 24 VDC. The power supply must be connected to connector X1. For connector assignment and conductor cross-sections, see chapter [3.2.1.](#page-20-0)

For power consumption and supply requirements see Chapte[r 2.3.](#page-13-0)

## <span id="page-27-2"></span>5.2. Grounding

The device must be grounded via the functional earth connection of the power supply connector X1 with sufficiently low impedance (< 1 Ohm) to avoid possible transmitted interference from signal cables or external assemblies. Recommended cable cross-section is 1.5  $mm<sup>2</sup>$ .

## <span id="page-27-3"></span>5.3. Operating system

Depending on the version, one of the following operating systems is preinstalled on the Control Unit.

## <span id="page-27-4"></span>5.3.1. Microsoft Windows 10 IoT Enterprise

Windows 10 IoT Enterprise contains (almost) all features that are also included in Windows 10 Pro. Not included functions are the Microsoft Store and the Edge Browser.

Windows 10 IoT Enterprise is subject to the so-called LTSC (Long Term Servicing Channel). This means that functional upgrades are only provided every two to three years and can be installed manually. However, security updates and patches are installed automatically at the same time. In this way, Microsoft guarantees the secure use of its operating system for industrial customers, without them being confronted with compatibility problems as in the past.

## <span id="page-27-5"></span>5.3.2. Linux

Any Linux distribution for the x86 architecture can be installed on the Control Unit.

The development environment is based on the well-known open source tools like Eclipse, Qt Creator, GNU toolchain. We deliver devices with Linux as standard with Linux Debian and our comfortable system configuration menu. In addition, our fast HTML5 browser tailored to industrial users and the CODESYS soft PLC packages are also available.

#### <span id="page-27-6"></span>5.4. System configuration with Linux Debian

The system configuration feature provides an easy to use interface for setting up the device (only implemented for versions with Linux Debian). This can be selected locally on the device at startup in a selection menu of the integrated web browser or called via a web browser on another device that is connected to the device via Ethernet.

The clear menu structure makes it possible to quickly find the numerous setting options such as network settings, URL, CODESYS, display, FTP, IP-Tables, screensaver, web browser settings, passwords, diagnostics, etc.

Default IP addresses for panel access:

Ethernet 1: 192.168.1.100 (Subnet: 255.255.255.0)

Ethernet 2: 192.168.1.101 (Subnet: 255.255.255.0)

Default passwords (factory setting):

[www.kontron.com](http://www.kontron.com/) // 28

- User: root
- **Password: root**

A detailed description of the settings and functions can be found in the System Manual Linux. See Chapte[r 2.6/](#page-15-0) [Accessories.](#page-15-0)

The System Manual is also integrated in the system configuration of the device.

#### <span id="page-28-0"></span>5.5. HTML5 Browser with Linux Debian

The Chromium based HTML5 browser allows the display of web pages or a CODESYS V3 WebVisu. The URL and the device IP address are set via the system configuration, via an own web server on an external web browser or via a script file on a connected USB stick.

#### <span id="page-28-1"></span>5.6. Soft-PLC CODESYS with Linux Debian

The optionally integrated Soft-PLC CODESYS from CODESYS GmbH allows convenient PLC program generation according to IEC 61131-3. Various industrial protocols and the integration of C/C++ code are supported. The interfaces available to the user are documented in the manual for the development environment. The development environment can be requested free of charge from Kontron Electronics AG a[t support@kontron.ch.](mailto:support@kontron.ch)

The device supports CODESYS V3.

The CODESYS Device Package contains all device descriptions and libraries for the CODESYS development environment. The CODESYS Device Package can be ordered free of charge from Kontron Electronics AG at [support@kontron.ch.](mailto:support@kontron.ch) The CODESYS PLC application is loaded into the Flash-memory of the processor board via the microSD card, USB or Ethernet interface.

If the device was purchased with the CODESYS PLC license, the corresponding runtime license is delivered together with the hardware.

#### <span id="page-28-2"></span>5.7. CODESYS Visualizations with Linux Debian

The optionally integrated development environment CODESYS from 3S allows the efficient creation of graphical user interfaces with or without touch screen. The visualization variants TargetVisu, WebVisu and HMI-Remote are supported. The interfaces that are available to the user are documented in the manual for the development environment. The development environment can be requested free of charge from Kontron Electronics AG at [support@kontron.ch](mailto:support@kontron.ch)

The CODESYS Visu application is loaded into the flash memory of the CPU module via the microSD card, USB or Ethernet interface. The devices IP and CODESYS settings are made via the system configuration.

Depending on the acquired CODESYS HMI functional scope (CODESYS Target- and/or WebVisu) the corresponding licenses are delivered together with the hardware.

# <span id="page-29-0"></span>5.8. Backup/Restore the system (Live System)

The Backup/Restore function (Live System) allows easy backup and restore of the complete device via USB stick or SD card.

With a backup of the system, the devices can be reset to a defined state or even cloned.

The backup/restore function is integrated in the system configuration and can be accessed directly via the selection menu.

For other operating systems, the live system for the backup/restore function can be requested from Kontron Electronics AG via [support@kontron.ch](mailto:support@kontron.ch)

# <span id="page-30-0"></span>6/ Maintenance

There is no maintenance interval prescribed by the manufacturer of the product.

#### <span id="page-30-1"></span>6.1. Battery replacement

A battery of the type CR1632 or BR1632(A) is used as backup battery for the RTC and if available also SRAM.

To replace the battery, pull out the side tab of the battery holder E1 on the device and replace the battery with a new one. The battery holder is then plugged back into the device.

When replacing the battery, make sure that the battery and the battery holder are inserted with the correct orientation as shown in the illustrations below.

<span id="page-30-2"></span>Figure 7: Battery replacement

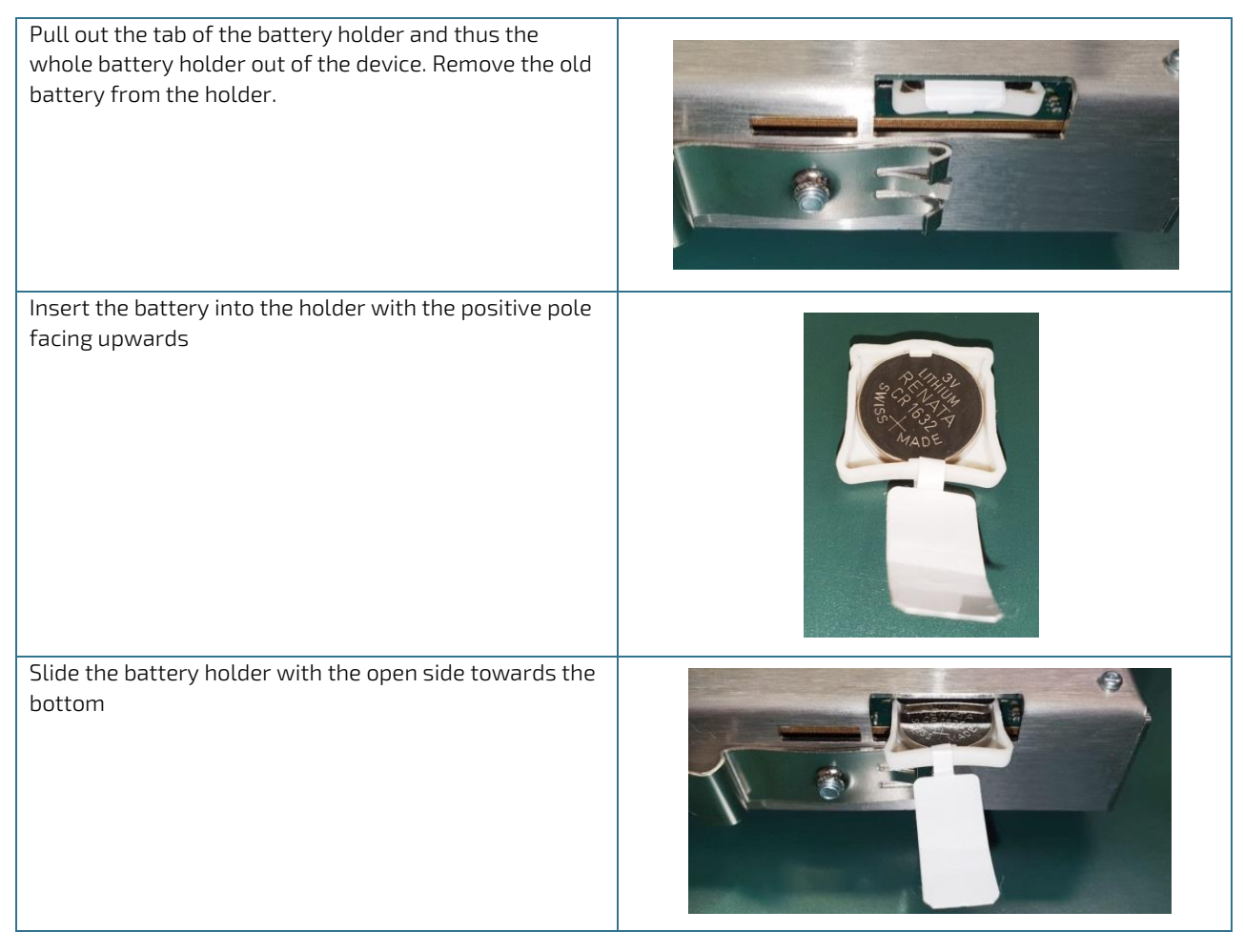

#### **NOTICE**

Insert the battery correctly into the battery holder.

If the battery is inserted with the wrong side, the non-volatile data and real time clock of the device will not be buffered if the supply voltage fails.

The battery must be inserted into the battery holder with the positive pole upwards and the battery holder must be inserted with the open side towards the bottom of the device.

#### **AWARNING**

Only use batteries of the specified type which are in conformity to the EU Directives 2006/66/EC and 2013/56/EU (Battery Directive) and Regulation (EC) No. 1907/2006 (REACH) and observe the safety instructions of the battery manufacturer. Batteries contain toxic substances which, if used improperly, can lead to chemical burns and material damage. Only use 3V lithium batteries type CR1632 or BR1632(A) as replacement batteries which comply with the EU Directives 2013/56/EU (Battery Directive) and Regulation (EC) No.

1907/2006 (REACH). Recommended by Kontron Electronics AG are Renata, Varta and Panasonic. Batteries must not be disposed of with household waste and must not be incinerated. Observe the disposal regulations applicable at your location.

Batteries must always be kept out of the reach of children as there is a health hazard if swallowed.

#### <span id="page-31-0"></span>6.2. Cleaning

The device can be cleaned as required. There is no cleaning interval prescribed by the manufacturer of the product.

#### **NOTICE**

Penetration of liquids during cleaning

Damage to property or destruction of the device may result.

If necessary, the device can be cleaned with a dry cloth. When cleaning the device, make sure that no liquids get inside.

# <span id="page-32-0"></span>7/ Malfunctions

#### <span id="page-32-1"></span>Table 16: Malfunctions

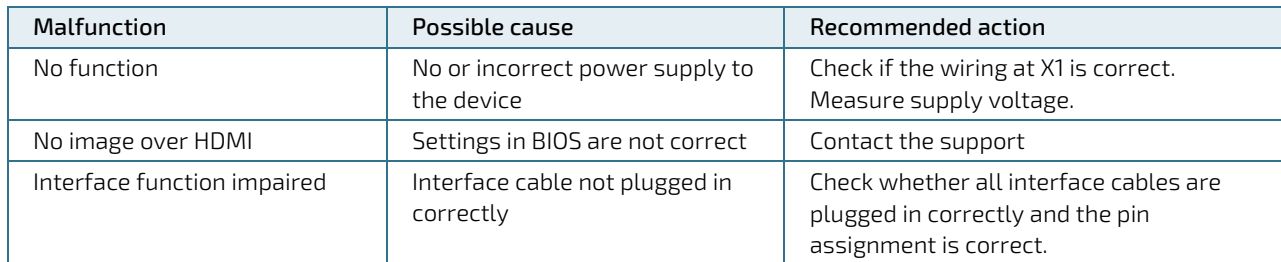

## **NOTICE**

Loss of warranty due to manipulation of the device

Repairs and other manipulations of the device may only be carried out by the manufacturer. In particular, opening the device is prohibited. Otherwise any warranty will become void.

# <span id="page-33-0"></span>8/Decommissioning and disposal

#### **NOTICE**

Disposal of electrical material and batteries

Electrical appliances and batteries must be disposed of in accordance with local regulations. If necessary, contact your local waste disposal company for information. Do not throw devices into the household waste and do not burn them.

Remove the backup battery from the device and dispose of it separately.

Kontron will gladly take back old electrical equipment at the end of its service life for proper disposal. Due to international transport regulations, the battery must be removed before return shipment and disposed of separately.

It is recommended that the positive and negative terminals of the battery be taped with a piece of insulating tape before disposal to prevent short circuits in the collection container.

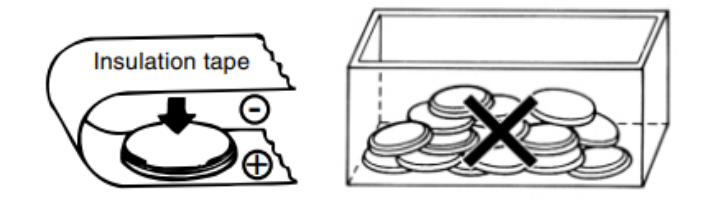

# <span id="page-34-0"></span>9/ Technical drawings

# <span id="page-34-1"></span>9.1. Views and dimensions model CU 5x-251x (mounting upright)

<span id="page-34-2"></span>Figure 8: Views and dimensions model CU 5x-251x (mounting upright)

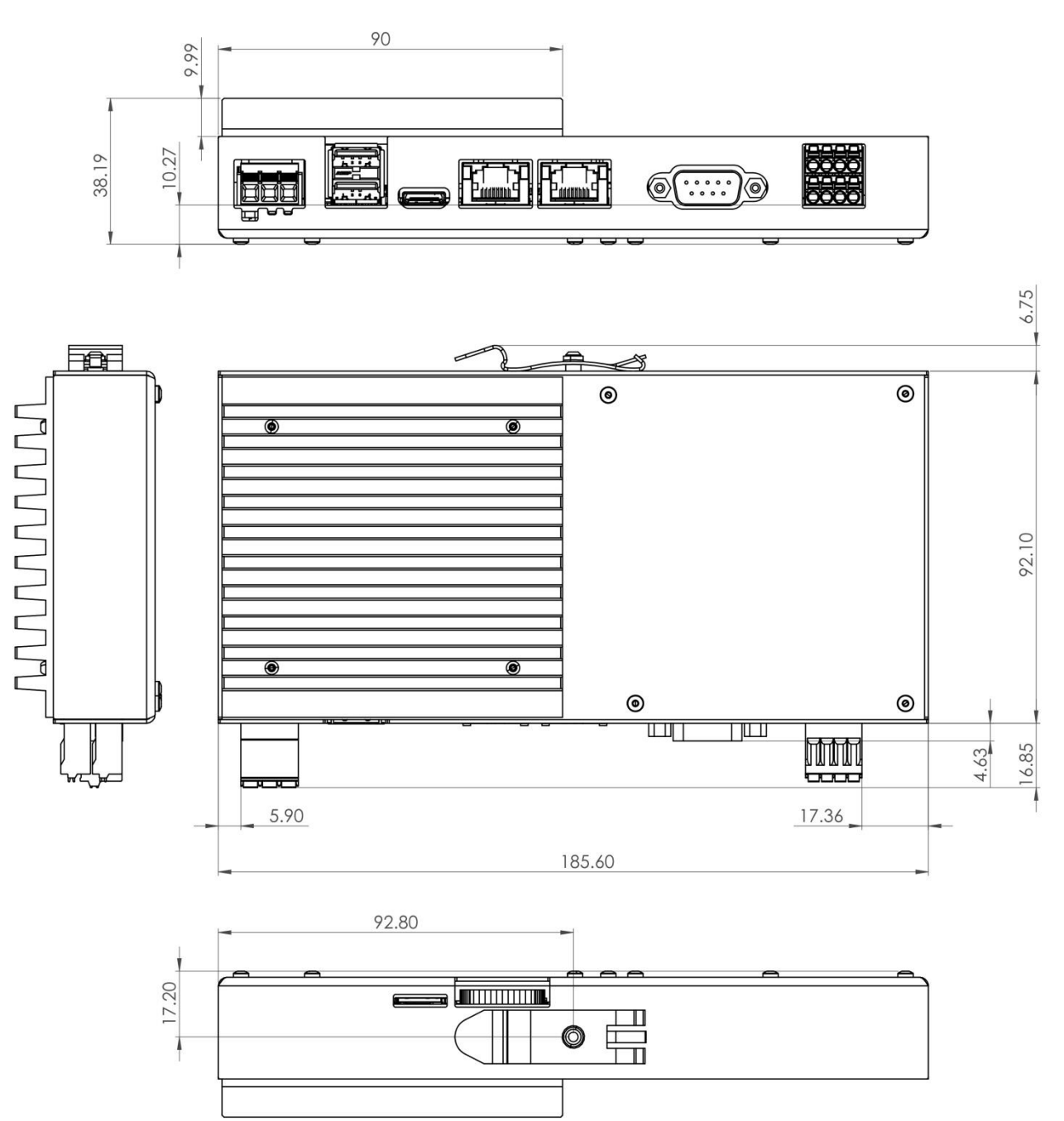

## <span id="page-35-0"></span>9.2. Views and dimensions model CU 5x-241x (mounting flat)

#### <span id="page-35-1"></span>Figure 9: Views and dimensions model CU 5x-241x (mounting flat)

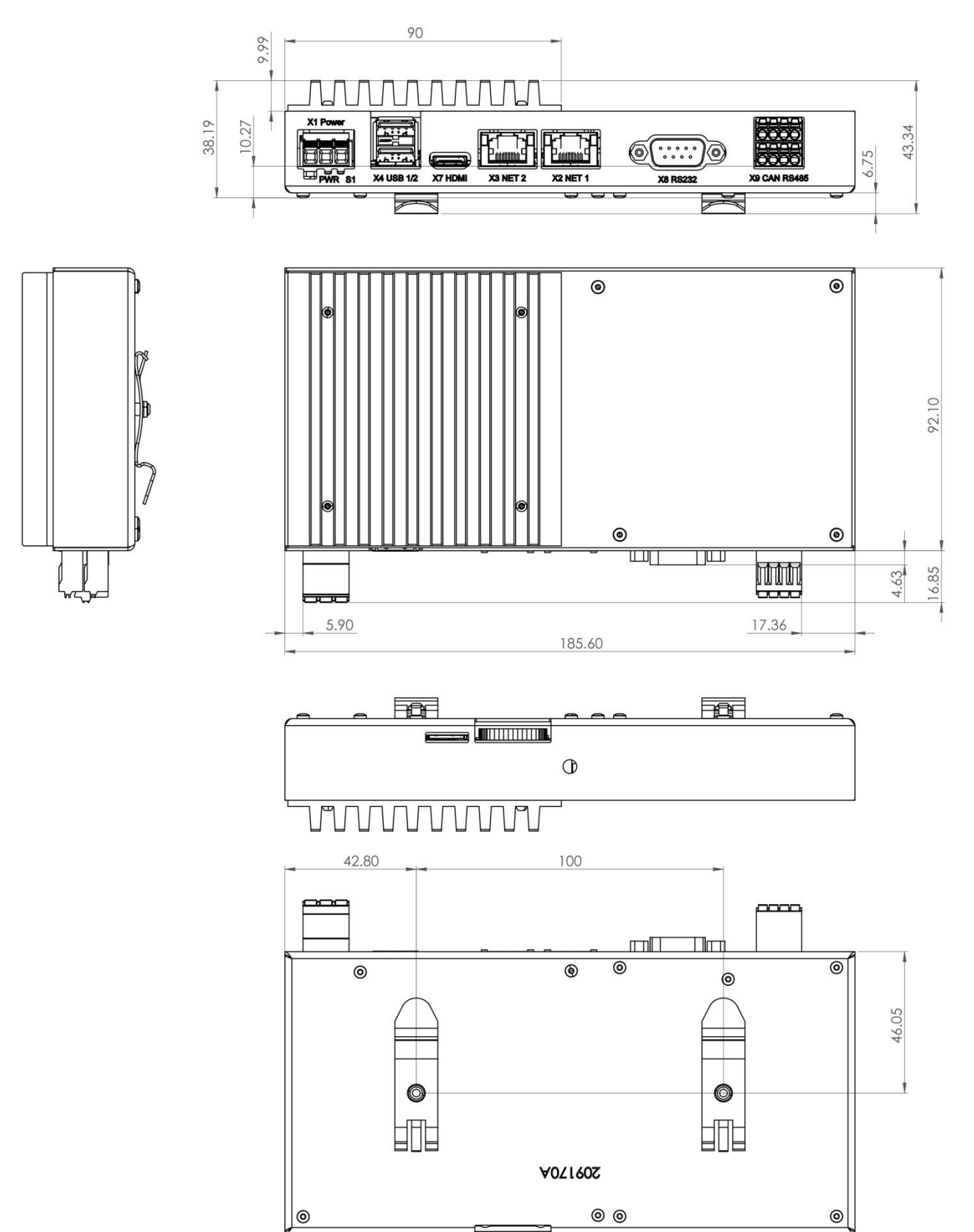

# <span id="page-36-0"></span>10/ Technical Support

For technical support contact our Support department:

- Email: support@kontron.com
- Phone: +49-821-4086-888

Make sure you have the following information available when you call:

- Article number or product ID number (PN),
- Production batch or Serial Number (SN)

#### The numbers are located on a small label on the nameplate.

Be ready to explain the nature of your problem to the service technician.

#### <span id="page-36-1"></span>10.1. Warranty

Due to their limited service life, parts that by their nature are subject to a particularly high degree of wear (wearing parts) are excluded from the warranty beyond that provided by law. This applies to the backup battery, for example.

#### <span id="page-37-0"></span>10.2. Returning Defective Merchandise

All equipment returned to Kontron must have a Return of Material Authorization (RMA) number assigned exclusively by Kontron. Kontron cannot be held responsible for any loss or damage caused to the equipment received without an RMA number. The buyer accepts responsibility for all freight charges for the return of goods to Kontron's designated facility. Kontron will pay the return freight charges back to the buyer's location in the event that the equipment is repaired or replaced within the stipulated warranty period. Follow these steps before returning any product to Kontron.

**1.** Visit the RMA Information website:

<http://www.kontron.com/support-and-services/support/rma-information>

Download the RMA Request sheet for Kontron Europe GmbH and fill out the form. Take care to include a short detailed description of the observed problem or failure and to include the product identification Information (Name of product, Product number and Production batch or Serial number). If a delivery includes more than one product, fill out the above information in the RMA Request form for each product.

**2.** Send the completed RMA-Request form to the fax or email address given below at Kontron Europe GmbH. Kontron will provide an RMA-Number.

Kontron Europe GmbH RMA Support Phone: +49 (0) 821 4086-0 Fax: +49 (0) 821 4086 111 Email: [service@kontron.com](mailto:service@kontron.com)

**3.** The goods for repair must be packed properly for shipping, considering shock and ESD protection.

Goods returned to Kontron Europe GmbH in non-proper packaging will be considered as customer caused faults and cannot be accepted as warranty repairs.

**4.** Include the RMA-Number with the shipping paperwork and send the product to the delivery address provided in the RMA form or received from Kontron RMA Support.

# <span id="page-38-0"></span>Appendix A: List of Acronyms

<span id="page-38-1"></span>Table 17: List of used Acronyms

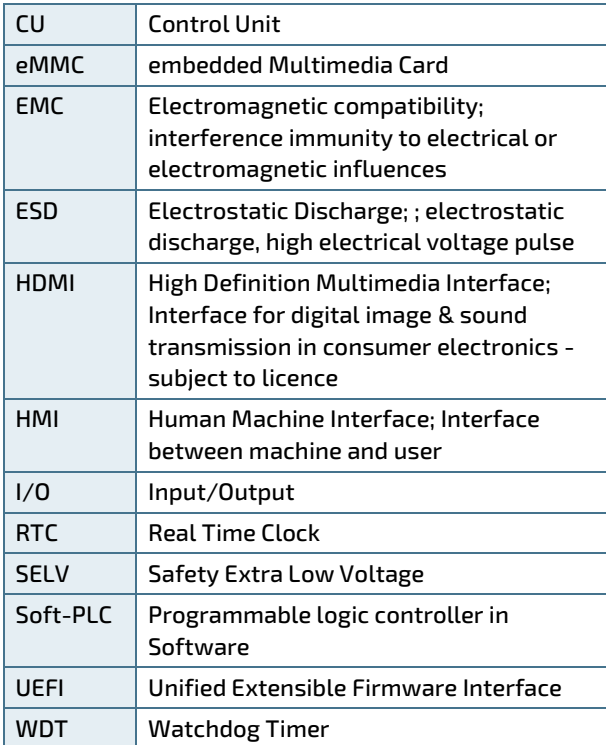

# <span id="page-39-0"></span>Appendix B: Product Configurations

# CUmini 5x-2xxx-xxxxx

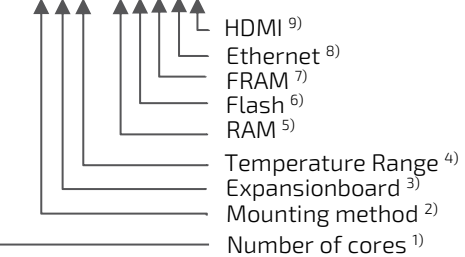

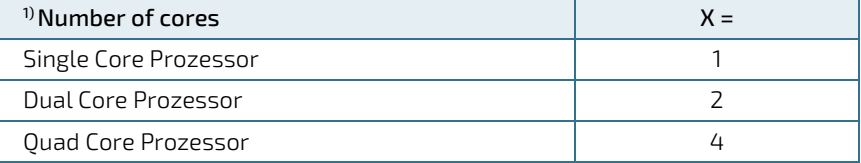

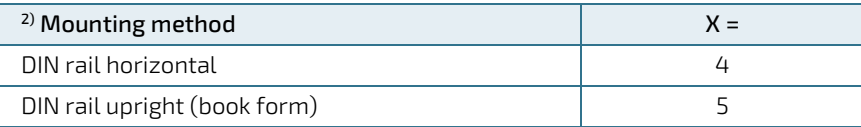

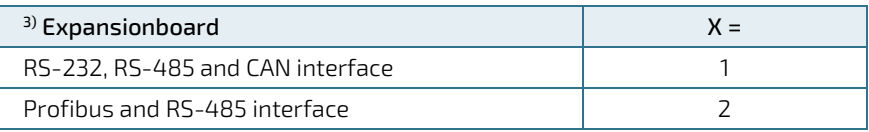

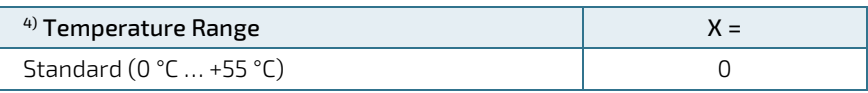

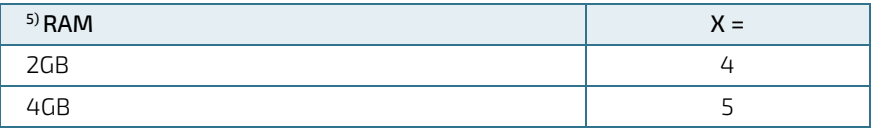

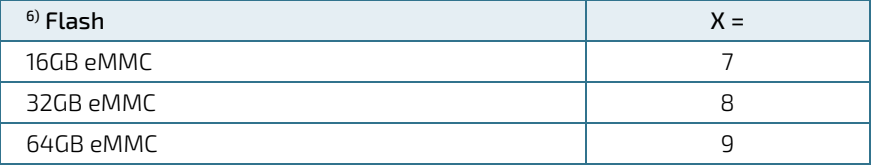

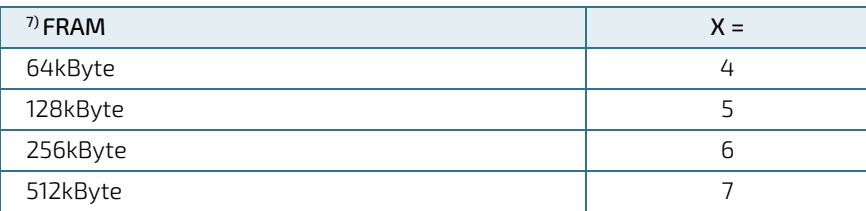

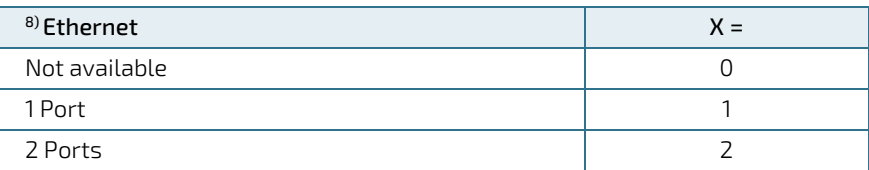

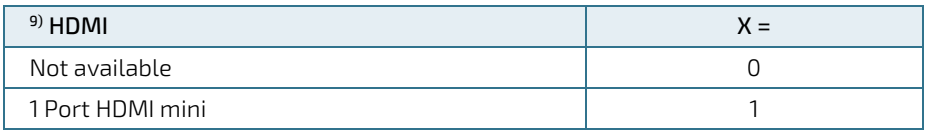

This page has been intentionally left blank.

This page has been intentionally left blank.

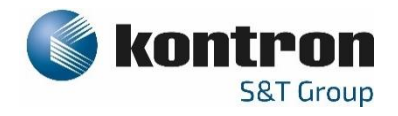

#### About Kontron

Kontron is a global leader in Embedded Computing Technology (ECT). As a part of technology group S&T, Kontron offers a combined portfolio of secure hardware, middleware and services for Internet of Things (IoT) and Industry 4.0 applications. With its standard products and tailor-made solutions based on highly reliable state-of-the-art embedded technologies, Kontron provides secure and innovative applications for a variety of industries. As a result, customers benefit from accelerated time-tomarket, reduced total cost of ownership, product longevity and the best fully integrated applications overall. For more information, please visit: [www.kontron.com](http://www.kontron.com/) 

#### Kontron Electronics AG Kontron S&T AG

 $\blacktriangledown$ 

Riedstrasse 1 Lise-Meitner-Str. 3-5 6343 Rotkreuz 86156 Augsburg Switzerland Germany<br>Tel.: + 41 41 799 47 99 Tel.: + 49 821 4086-0 Tel.: + 41 41 799 47 99<br>Fax: + 41 41 799 47 98 [info@kontron.ch](mailto:info@kontron.ch) [info@kontron.com](mailto:info@kontron.com)

#### Your Contact **Global Headquarters**

Fax: +49 821 4086-111